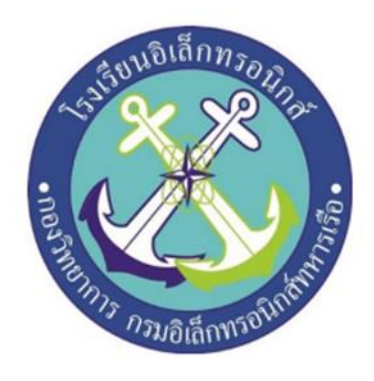

# **ระบบเตือนระดับน ้ำทะเล**

 **(Sea Level Warning System)**

# **จัดท้ำโดย**

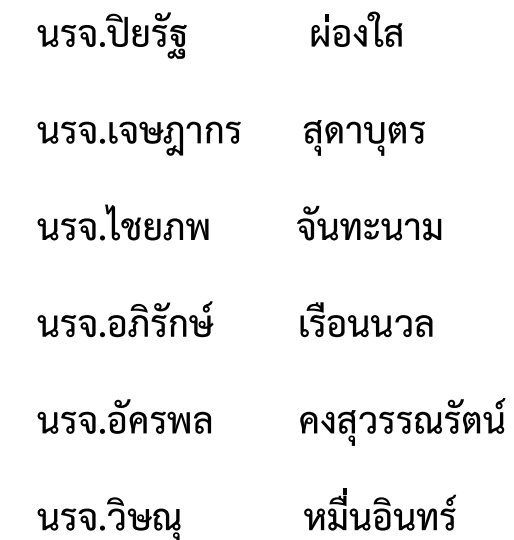

์ โครงงานนี้เป็นส่วนหนึ่งของการศึกษาตามหลักสูตรนักเรียนจ่าทหารเรือ ชั้นปีที่ ๒  **พรรค พิเศษ เหล่ำทหำรช่ำงยุทธโยธำ (อิเล็กทรอนิกส์) ปีกำรศึกษำ ๒๕๖๔ โรงเรียนอิเล็กทรอนิกส์ กองวิทยำกำร กรมอิเล็กทรอนิกส์**

# **สารบัญ**

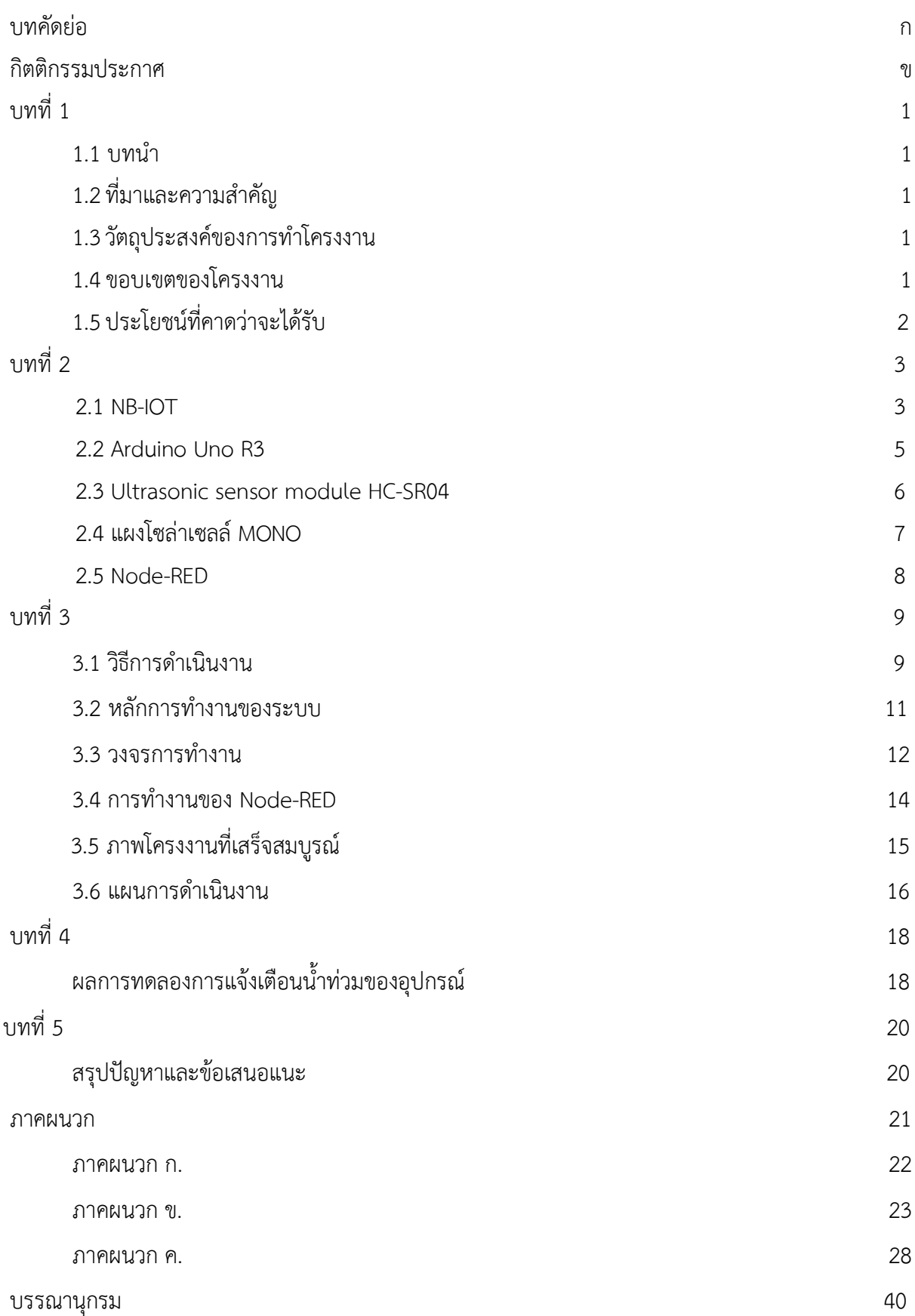

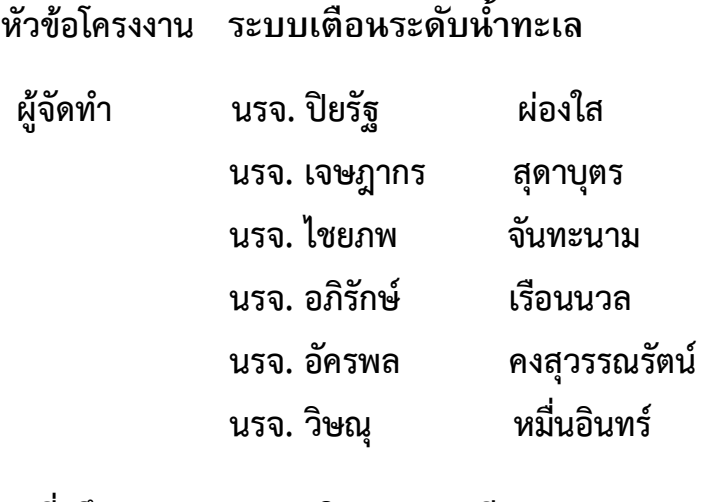

**ครูที่ปรึกษำ น.ต. สุชิน มุขศรี ร.ท. ชัยวัฒน์ ภู่แจ้ง พ.จ.อ. พิภัช กงแก้ว**

**ปีกำรศึกษำ ๒๕๖๔**

## **บทคัดย่อ**

โครงงานนี เป็นโครงงานระบบเตือนระดับน าทะเล โดยมีหลักการคือใช้sensor ในการวัด ระดับน้ำทะเลโดยมีส่วนประกอบดังนี้ Arduino UNO R3, DEVIO NB-Shield I, แผงโซลาร์เซลล์ MONO, Ultrasonic Sensor HC-SR04

โดยมีหลักการ คือ เมื่อน้ำดันโฟมขึ้นมาที่ 50 ซม. ทางเซิร์ฟเวอร์ Node-Red จะส่งข้อมูล เข้ามาที่ App Line เพื่อแจ้งเตือนน้ำท่วม และยังส่งข้อมูลของURL Link ของระดับน้ำปัจจุบัน และระดับ ของกรมอุทกศาสตร์ด้วย

#### **ผลกำรทดลอง**

เมื่อระดับน้ำถึง 50 ซม. จะมีการแจ้งเตือนผ่าน Line "น้ำท่วมถนน" เมื่อระดับน้ำลดถึง 10 ซม. จะมีข้อความแจ้งเตือนผ่าน Line "น้ำลดสามารถสัญจร" และยังมีข้อความแจ้งเตือนสถานการณ์ ทำงานของเครื่องส่งถึงผู้ดูแลผ่านทางระบบ Line สามารถดูระดับน้ำปัจจุบันของเครื่องผ่าน URL ใน ข้อความทาง Line ได้

# **กิตติกรรมประกำศ**

การจัดท าโครงงานครั งนี ส าเร็จลุล่วงได้ด้วยความกรุณาจากครูที่ปรึกษาโครงงานที่ได้ให้ ค าปรึกษาและความรู้จาก น.ต.สุชิน มุขศรี ร.ท.ชัยวัฒน์ ภู่แจ้ง และ พ.จ.อ.พิภัช กงแก้ว ขอขอบพระคุณ คุณครูแผนกวิทยาการโรงเรียนอิเล็กทรอนิกส์ที่ให้คำปรึกษา และคำแนะนำเกี่ยวกับโครงงานนี้ที่ตลอดให้ การสนับสนุนเครื่องมือในการท าโครงงานจนส าเร็จลุล่วงไปด้วยดี

ความดีและประโยชน์ขอมอบให้กับครูอาจารย์ทุกท่าน ที่ให้การสนับสนุน จนทำให้คณะผู้จัดทำมี ้ความเข้าใจและความรู้ จึงส่งผลให้การทำโครงงานชิ้นนี้สำเร็จลุล่วงไปด้วยดี

#### **คณะผู้จัดท้ำ**

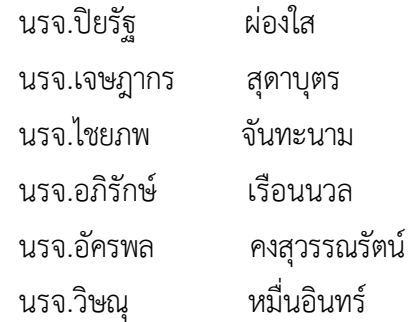

## **บทน้ำ**

## **1.ควำมเป็นมำและควำมส้ำคัญของปัญหำ**

เนื่องจากวิกฤตการณ์น้ำทะเลหนุนสูงเฉียบพลัน เมื่อเดือนพฤษจิกายน ปี พ.ศ.2564 ในพื้นที่ป้อมพระ ้จุลฯ ที่ผ่านมาทำให้เส้นทางการจราจรมีน้ำท่วมขังส่งผลให้การสัญจรไปมาเกิดการล่าช้าและในขณะเดียวกันน้ำ ้ ทะเลดังกล่าวก็ได้ล้นเข้าห้าง ร้านค้า รวมไปถึงสถานที่ราชการ ส่งผลให้เกิดความเสียหายภายในบริเวณนั้นและ ้บริเวณโดยรอบทางคณะผู้จัดทำได้เล็งเห็นถึงปัญหาดังกล่าว จึงได้คิดค้นอุปกรณ์ ระบบเตือนระดับน้ำทะเล ทำ หน้าที่แจ้งเตือนระดับน้ำทะเลล่วงหน้า เพื่อป้องกันวิกฤตการณ์นี้

## **2. วัตถุประสงค์ของโครงงำน**

- 2.1 เพื่อสร้างระบบเตือนระดับน้ำในพื้นที่ป้อมพระจุลฯ
- 2.2 เพื่อทราบระดับน้ำในเวลาปัจจุบัน (Real Time)

## **3. ขอบเขตโครงงำน**

้มีการแจ้งเตือนระดับน้ำได้จากระยะไกลผ่านทางระบบต่างๆดังนี้

3.1 แอพพลิเคชั่น Line

3.2 IP เว็บไซต์

3.2.1 ดูระดับน้ำแบบ Real Time

3.2.2 ดูกราฟระดับแม่น้ำเจ้าพระยา อ้างอิงจากกรมอุทกศาสตร์

#### **4. ระยะเวลำ**

ตั งแต่วันที่ 17 มกราคม 2565 ถึงวันที่ 11 มีนาคม 2565

# **5. ประโยชน์ที่คำดว่ำจะได้รับ**

5.1 ได้ทราบถึงการเปลี่ยนแปลงของระดับน้ำในปัจจุบัน

5.2 สามารถคาดการณ์เหตุการณ์และจัดเตรียมแผนการในการป้องกันน้ำน้ำทะเลหนุนสูง บริเวณโดยรอบ

5.3 สามารถประกอบการตัดสินใจในการเดินทางมายังพื้นที่ป้อมพระจุลฯ

5.4 สามารถเป็นต้นแบบในการนำไปพัฒนาต่อยอดในอนาคต

# **บทที่ 2**

# **เอกสำรที่เกี่ยวข้อง**

ในการจัดทำโครงงานเรื่อง ระบบเตือนระดับน้ำทะเล ผู้จัดทำได้รวบรวมแนวคิดต่างๆจากเอกสารที่เกี่ยวข้อง ต่อไปนี้

**2.1 NB-IoT** ย่อมาจาก Narrowband IoT (NB-IoT) เป็นมาตรฐานระบบโครงข่ายที่ใช้พลังงานต่ า(Low Power Wide Area Network (LPWAN) ที่ถูกพัฒนามาเพื่อให้อุปกรณ์ต่างๆ สามารถเชื่อมต่อเข้าหากันได้โดย ผ่านโครงข่ายของสัญญาณโทรศัพท์เคลื่อนที่

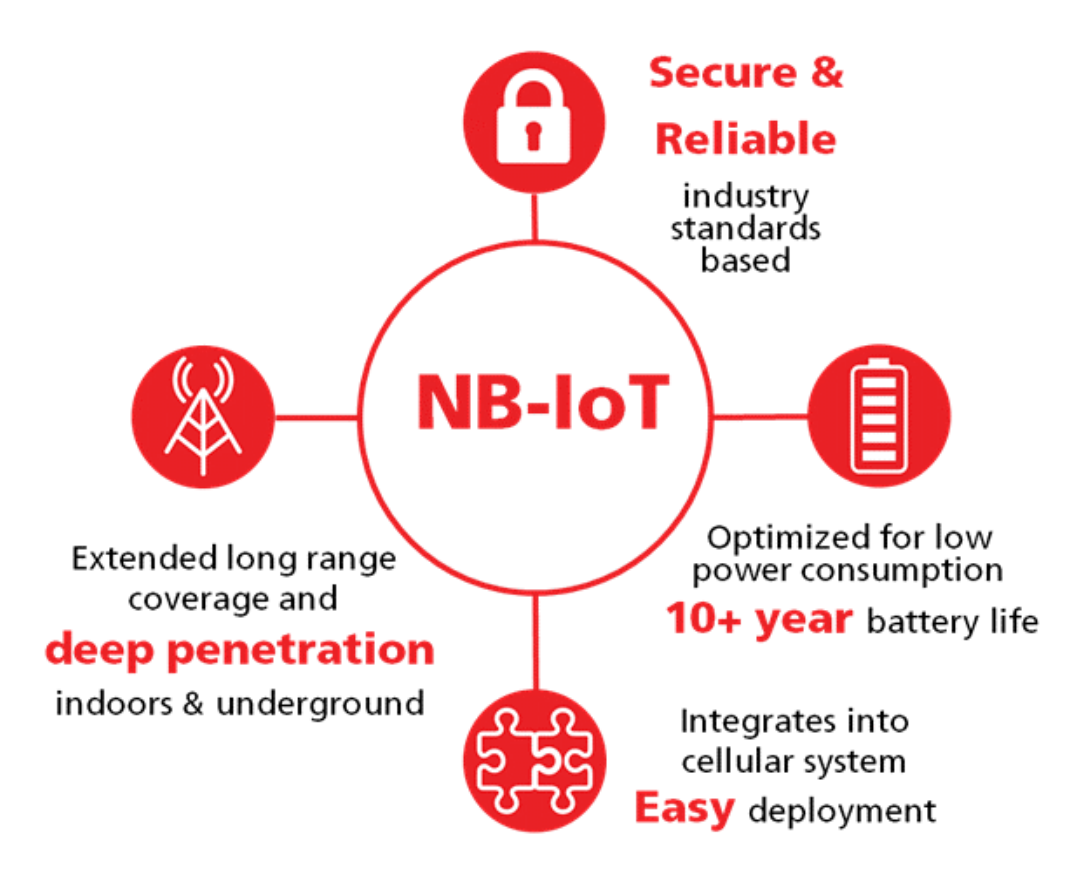

ภาพที่ 2.1 คุณสมบัติ NB-IoT

ที่มา https://th.locogreenbiz.org/software/390-what-is-node-red-doing-for-the-internet-of-

things-concept.html

#### **ข้อดีของ NB-IoT คือ**

- ใช้พลังงานไฟฟ้าต่ำ ส่งข้อมูล uplink ในขนาดที่เหมาะสม จึงช่วยทำให้อายุการใช้งานแบตเตอรี่ของอุปกรณ์ IoT อยู่ได้นาน

- รัศมีครอบคลุมของเครือข่ายต่อสถานีฐาน กระจายได้มากกว่า 10 ก.ม. รวมถึงในตัวอาคารก็ยังรับสัญญาณได้ อย่างมีประสิทธิภาพ

- สามารถพัฒนาเครือข่ายให้เปิดบริการ IoT ได้อย่างรวดเร็ว เพราะออกแบบอุปกรณ์ให้ใช้ร่วมกับ โครงข่าย4G ในปัจจุบันได้

- ใช้ความเร็วอินเทอร์เน็ตน้อย ทำให้ประหยัด Bandwidth

ี สามารถใช้ได้ทั้งในอาคาร และ นอกอาคาร

### **DEVIO NB-Shield I**

บอร์ด DEVIO NB-Shield I ไม่ใช่แค่บอร์ดอย่างเดียว แต่มาพร้อมกับ eSIM ในตัว เลยไม่จำเป็นต้องใช้ wi-fi ในการเชื่อมต่อสัญญาณอินเตอร์เน็ต จึงตอบโจทย์การใช้งานกับระบบเตือนระดับน้ำทะเลเพราะจำเป็นต้อง น าไปติดตั งนอกสถานที่มากกว่าการเลือกใช้ ESP8266 เนื่องจาก ESP8266 จะต้องรับสัญญาณ wi-fi จากที่ที่ มีสัญญาณ wi-fi เท่านั้น

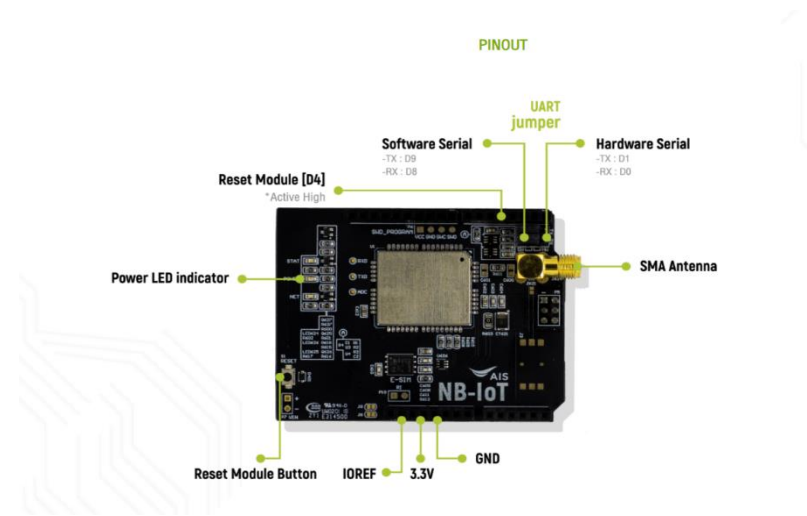

รูปที่ 2.1 บอร์ด DEVIO NB-Shield l ของค่าย (AIS)

ที่มา https://aiap.ais.co.th/iotdevcenter/IoTDevice/DevioNBShield

## **2.2 ไมโครคอนโทรลเลอร์ (Arduino Uno R3)**

Arduino Uno R3 เป็นไมโครคอนโทรลเลอร์ที่ใช้ ATmega328P มีพินอินพุตและเอาท์พุตดิจิตอล 14 พิน (สำมำรถใช้เป็นเอาต์พุต PWM ได้ 6 พิน) อินพุตอะนำล็อก 6 พิน เรโซเนเตอร์เซรามิก 16 MHz สามารถ เชื่อมต่อเข้ากับคอมพิวเตอร์ด้วยสาย USB หรือจ่ายไฟด้วยอะแดปเตอร์ AC-to-DC หรือแบตเตอรี่เพื่อเริ่มต้น ใช้งาน ใช้ซอฟต์แวร์ Arduino IDF ที่ใช้ภาษาซี C/C++ สำหรับการพัฒนาโปรแกรม

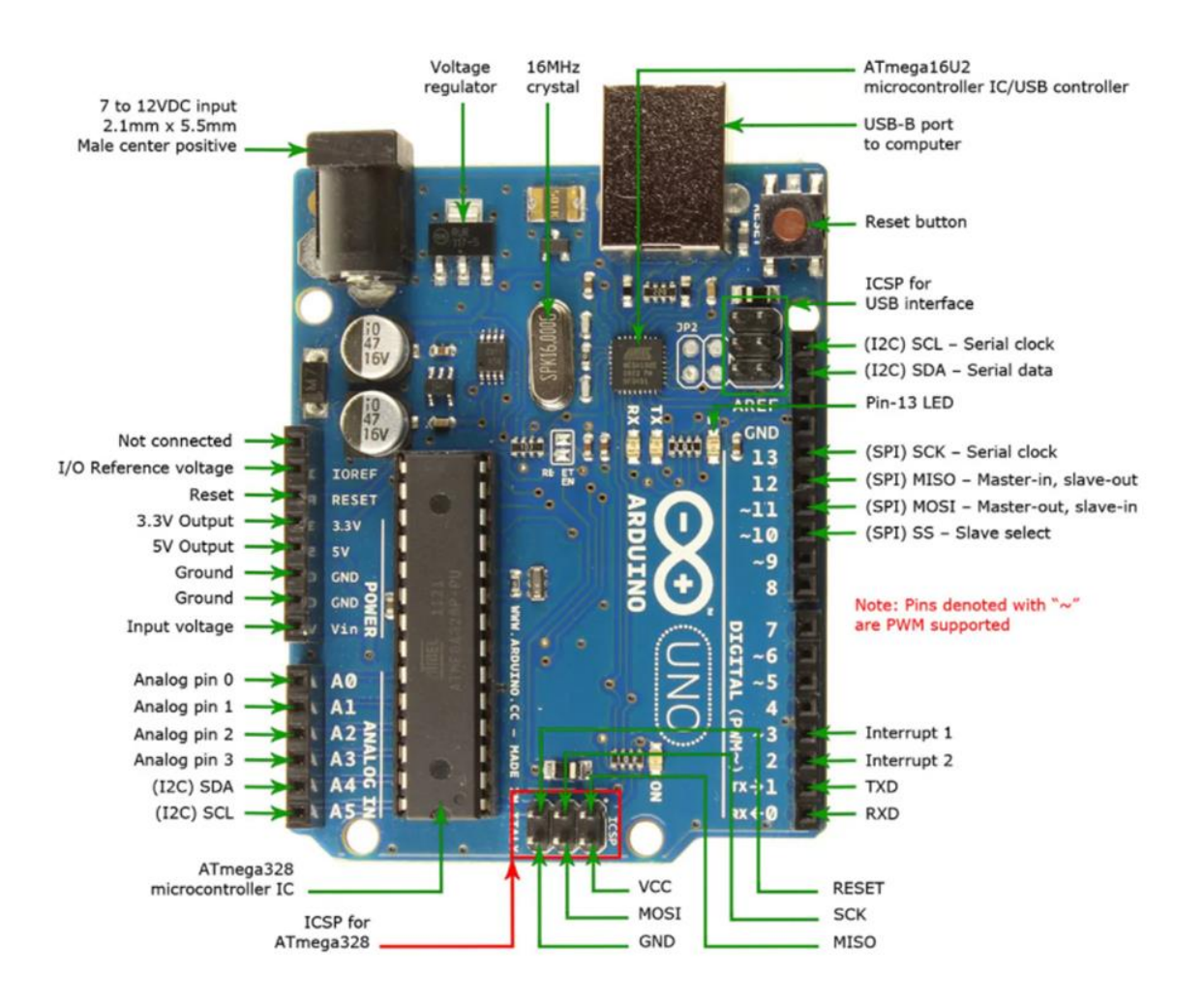

รูปที่2.2 Arduino Uno R3

ที่มาhttps://www.allnewstep.com

#### **2.3 Ultrasonic Sensor Module HC-SR04**

โมดูลอัลตร้าโซนิคนี้เป็นอุปกรณ์ใช้วัดระยะทางโดยไม่ต้องมีการสัมผัสกับตำแหน่งที่ต้องการวัด วัดได้ตั้งแต่ 0 cm ถึง 400 cm โดยส่งสัญญาณอัลตร้าโซนิคความถี่ 40 kHz ไปที่วัตถุที่ต้องการวัดและรับสัญญาณที่สะท้อน ึกลับมา พร้อมทั้งจับเวลาเพื่อนำมาใช้ในการคำนวณระยะทาง

ใช้งานทำได้โดยต่อ PIN ดังนี้

- PIN ที่ 1 -- VCC Pulse 5V ของ Arduino
- PIN ที่ 2 Trigger Pulse Input ของ Arduino
- PIN ที่ 3 Echo Pulse Output ของ Arduino
- PIN ที่ 4 GND Pulse ของ Arduino
- Trigger เป็นตัวรับคลื่นที่สะท้อนจากวัตถุกลับมา

Echo ทำหน้าที่ส่งสัญญาณไปที่วัตถุแรงสะท้อนกลับมา

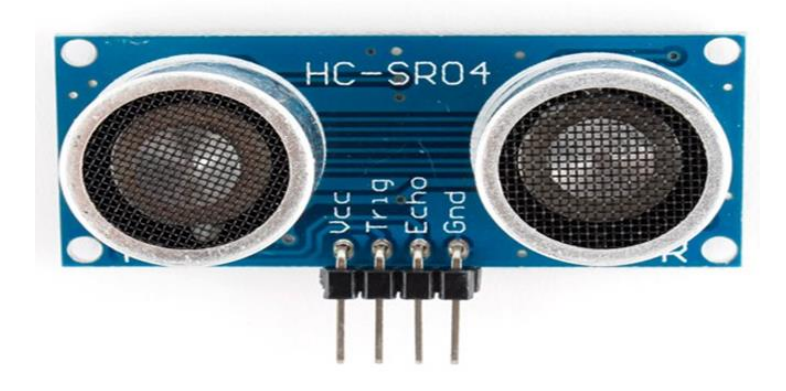

รูปที่ 2.3 Ultrasonic Sensor Module HC-SR04

ที่มาจาก https://www.allnewstep.com

## **2.4 แผงโซล่ำเซลล์ชนิด โมโนคริสตัลไลน์ (Mono Crystalline)**

แผงโซล่าเซลล์ที่นิยมใช้กันในปัจจุบันจะแบ่งออกเป็นสองกลุ่มใหญ่ๆ คือ 1.โมโนคริสตัลไลน์ (Monocrystalline Silicon Solar Cells) 2.โพลีคริสตัลไลน์ (Polycrystalline Silicon Solar Cells) ซึ่งทั้ง ิ สองกลุ่มนี้จะทำมาจากสารกึ่งตัวนำประเภทซิลิคอน Mono จะแตกต่างจาก Poly ระบบโซลาร์เซลล์ติดตั้งแผง น้อยใช้พื้นที่น้อยแต่ได้วัตต์เพิ่มขึ้นส่วนการผลิตไฟฟ้าไวกว่าชนิด poly เมื่ออยู่ในสถานะแสงน้อย หรือแดดไม่ จ้ามากเกินนั่นเอง จึงเหมาะกับงานที่ใช้ไฟเป็นเวลานาน

คุณสมบัติของ Solar cells MONO ที่ใช้คือ 20w 18v ขนาด 350\*950 ม.ม.

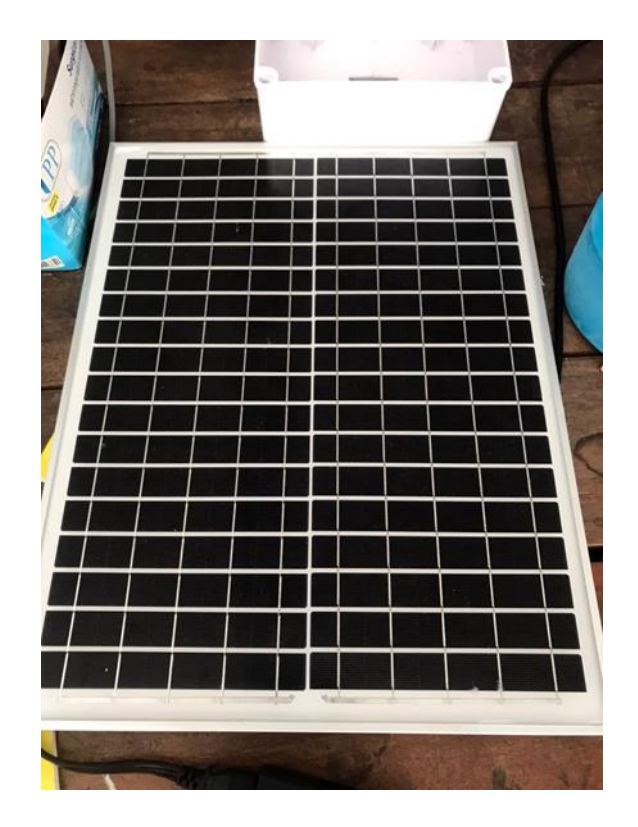

รูปที่ 2.4 แผงโซล่าเซลล์ชนิด โมโนคริสตัลไลน์ (Mono Crystalline) 20w 18v

#### **2.5 Node-RED**

Node-RED เป็นเครื่องมือจัดการและจัดการเหตุการณ์ขึ นอยู่กับ Node.js แอปพลิเคชั่น Node-RED มัก ท างานเป็นเว็บเซิร์ฟเวอร์และผู้ใช้สามารถปรับแต่งและจัดการการเชื่อมต่อระหว่างฮาร์ดแวร์ต่างๆและสร้าง ้ขั้นตอนการทำงานจากเบราว์เซอร์ของคอมพิวเตอร์เครื่องใดก็ได้ ไม่มีซอฟต์แวร์ที่มีราคาแพงหรือทำให้ หน่วยความจำเปลี่ยน แต่เป็นเรื่องง่ายและทำงานในเว็บเบราว์เซอร์ แอปพลิเคชั่นดังกล่าวนอกจากจะสามารถ ใช้งานร่วมกับบอร์ด Arduino ได้แล้วยังสามารถใช้ร่วมกับอุปกรณ์คอนโทรลเลอร์อื่นๆ ได้อีก เช่น บอร์ด Raspberry Pi เป็นต้น

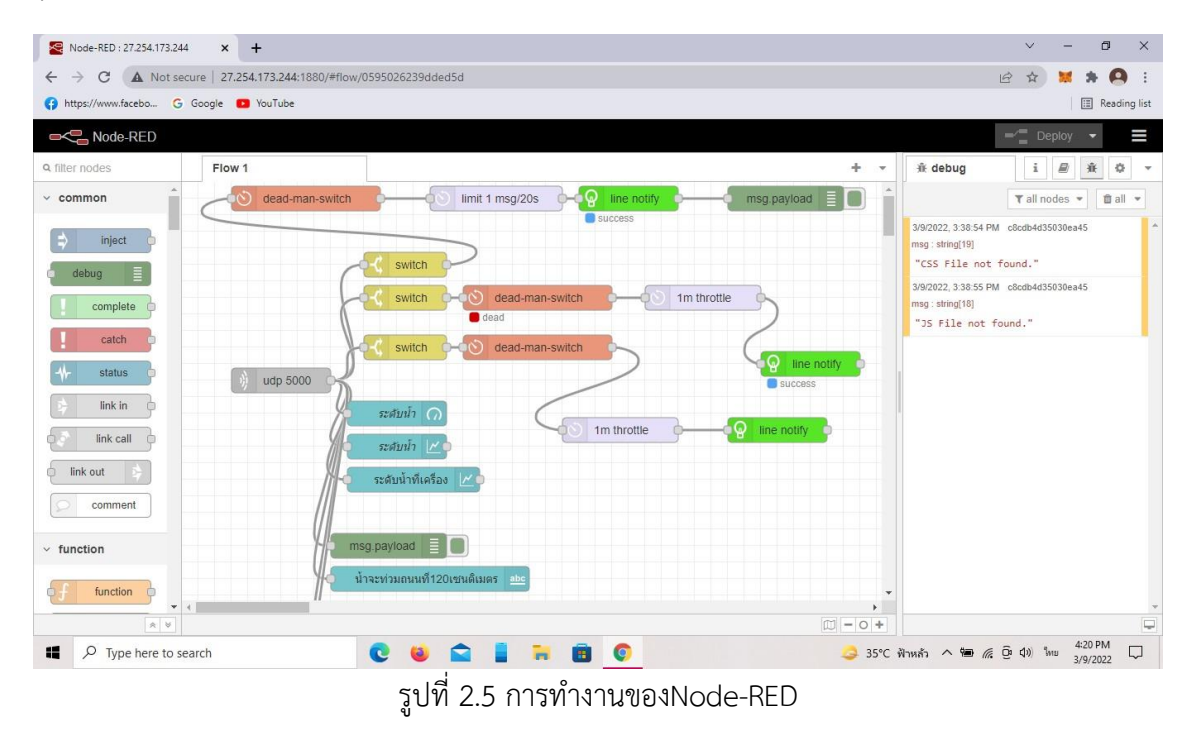

#### หลักการทำงานของตัว Node-RFD

Node-RED เป็นตัวเซิร์ฟเวอร์ไว้รองรับข้อมูลต่างๆจาก Sensor, Arduino หรือ input ที่เราป้อนเข้ามาใน Node-RED และนำข้อมูลเหล่านั้นมาเขียนใหม่ในเบบของเราเอง หรือ นำข้อมูลเหล่านั้นมาแสดงผลบนเว็บไซต์

 **บทที่ 3** ้วิธีการดำเนินงาน

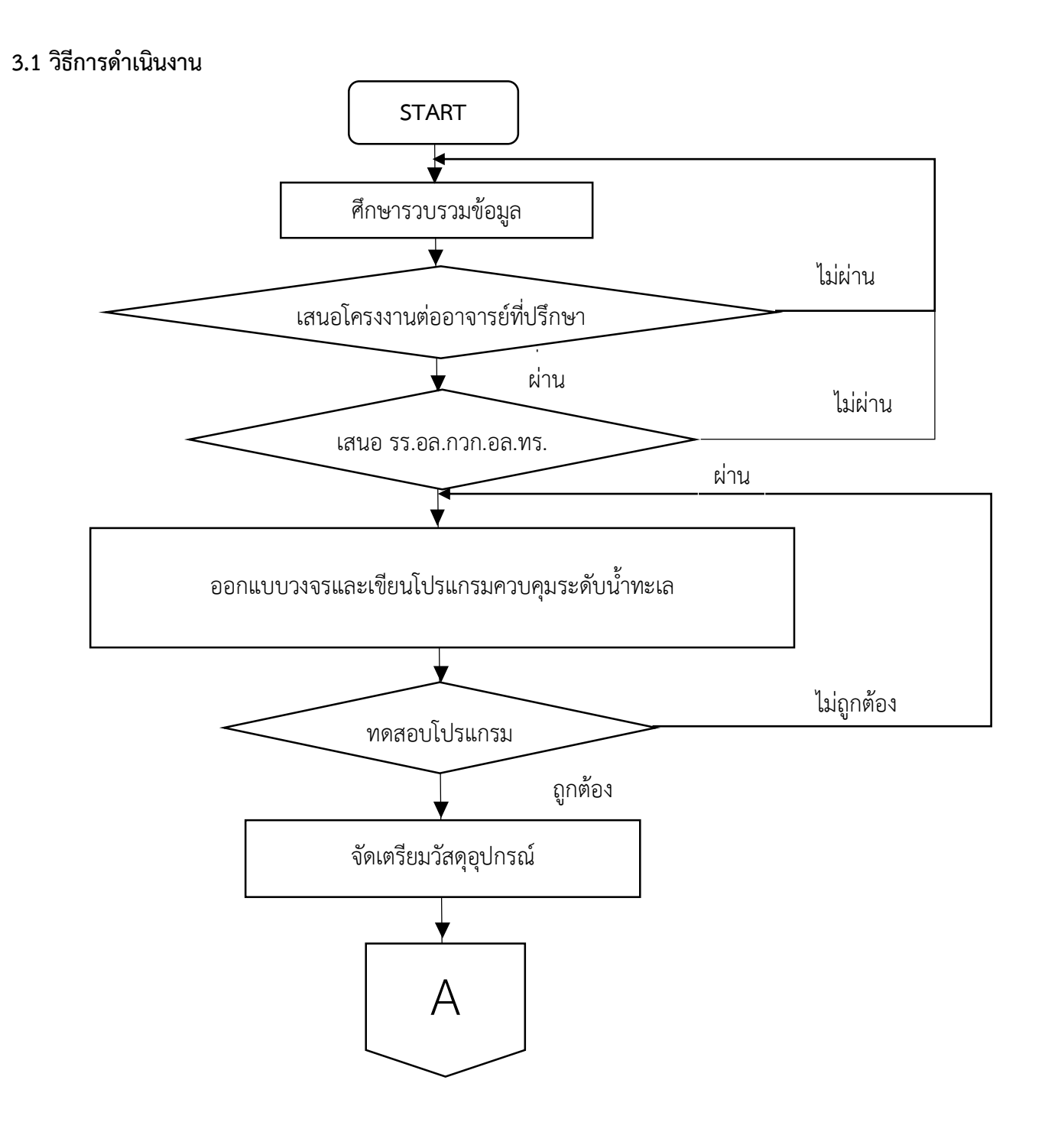

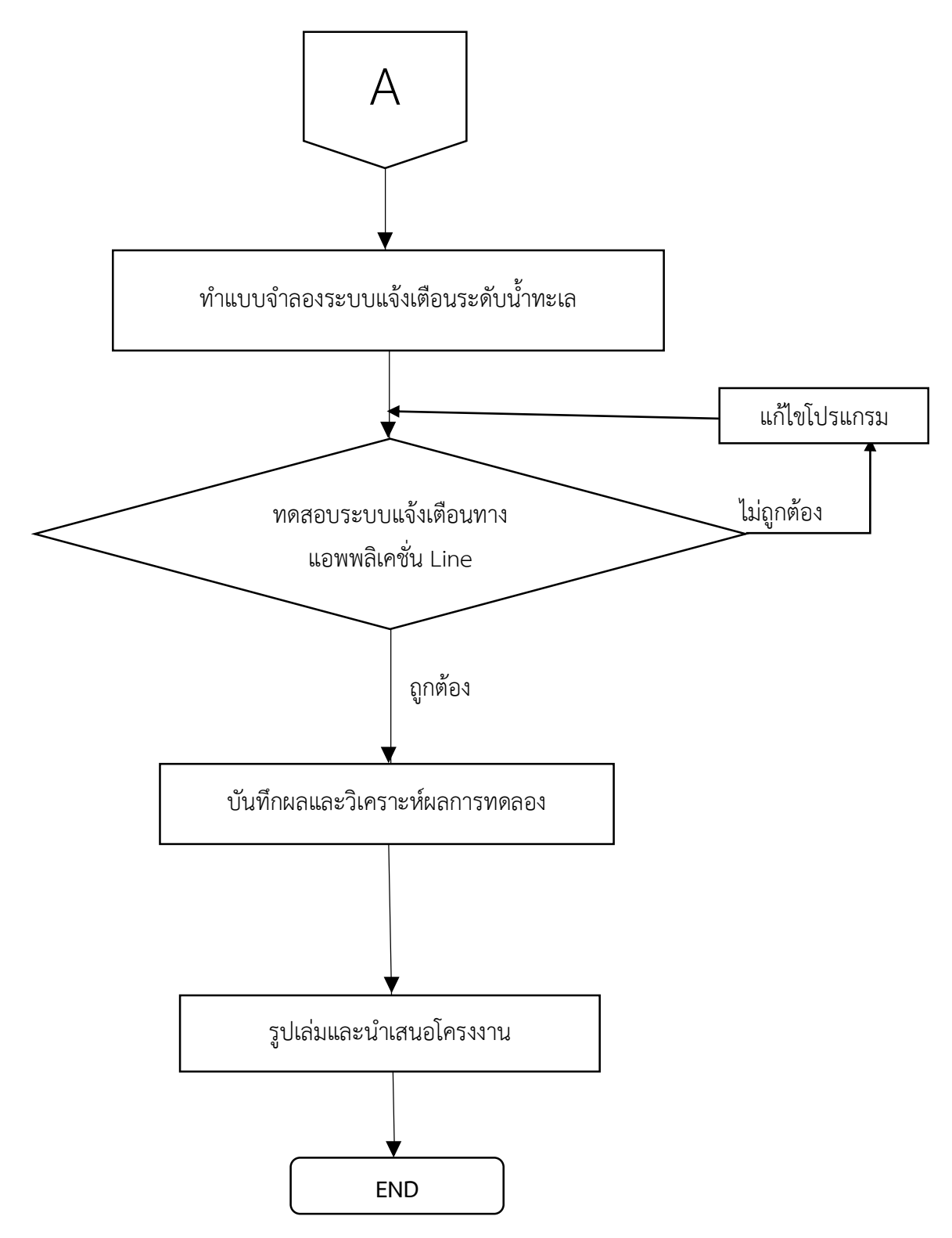

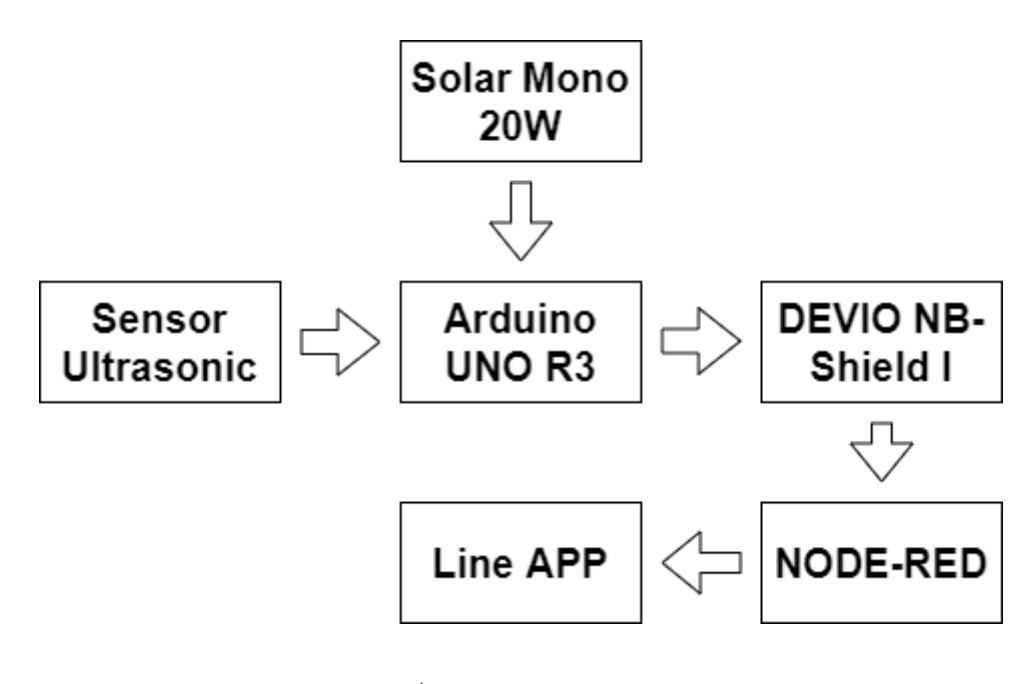

รูปที่3.2 Block Diagram

โซล่าเซลล์ผลิตกระแสไฟฟ้าไปยัง Arduino เพื่อจ่ายไฟไปยัง Sensor และ NB-shield I Sensor จะ ส่งคลื่น Echo ไปยังวัตถุ แล้วสะท้อนกลับมาที่ขา Trigger ของ Sensor ส่งข้อมูลไปยัง Arduino ที่เชื่อมต่อกับ NB-shield I จากนั้น NB-sheild I จะส่งข้อมูลไปยัง Node-Red ทำการส่งต่อไปยังแอพพลิเคชั่น Line เพื่อ แสดงผลลัพธ์บนอุปกรณ์ต่างๆ

#### **.3 วงจรการท างาน**

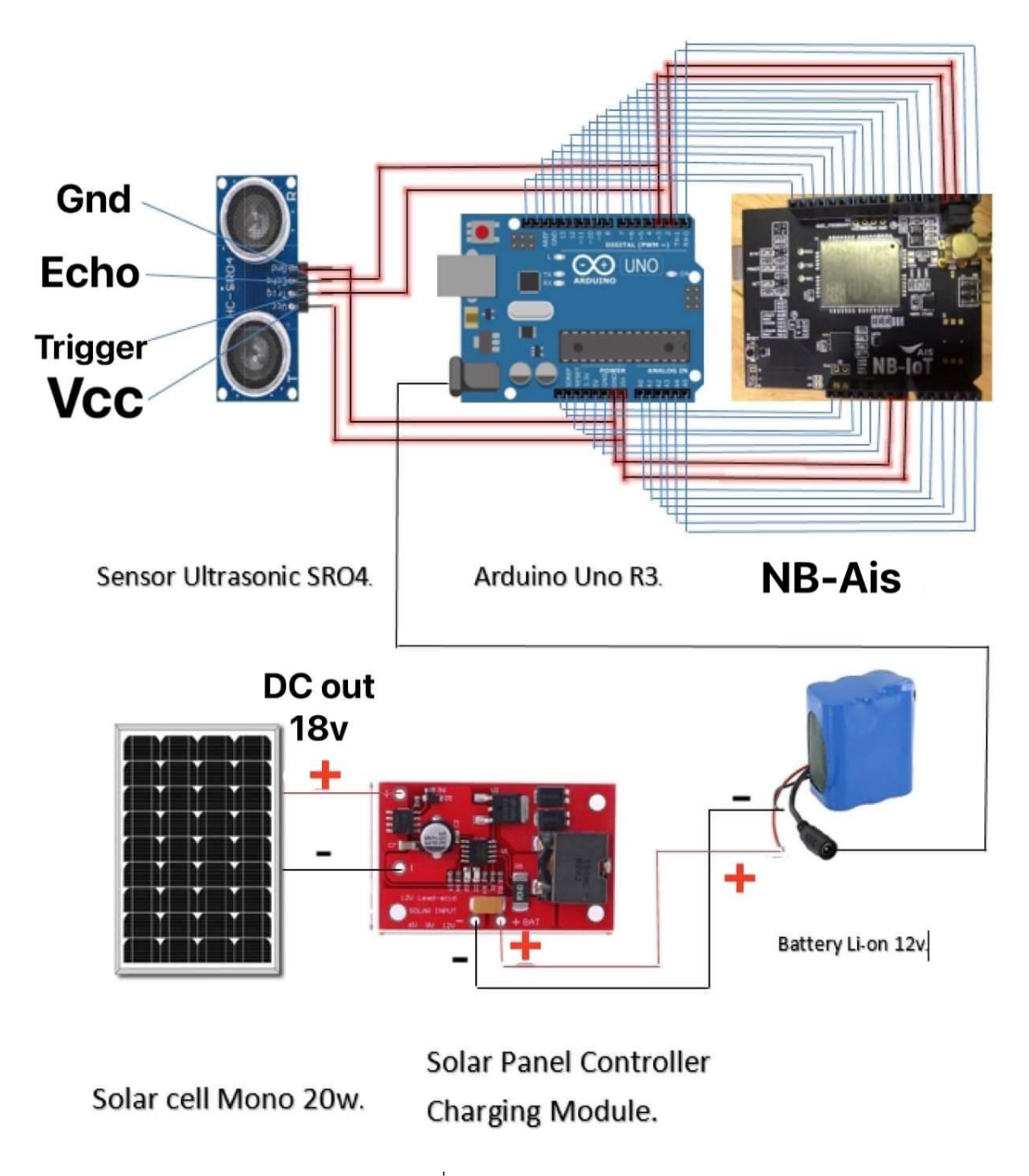

รูปที่3.3 วงจรการท้างาน

# **การต่อขา Arduino Uno R3 เข้ากับ NB-AIS**

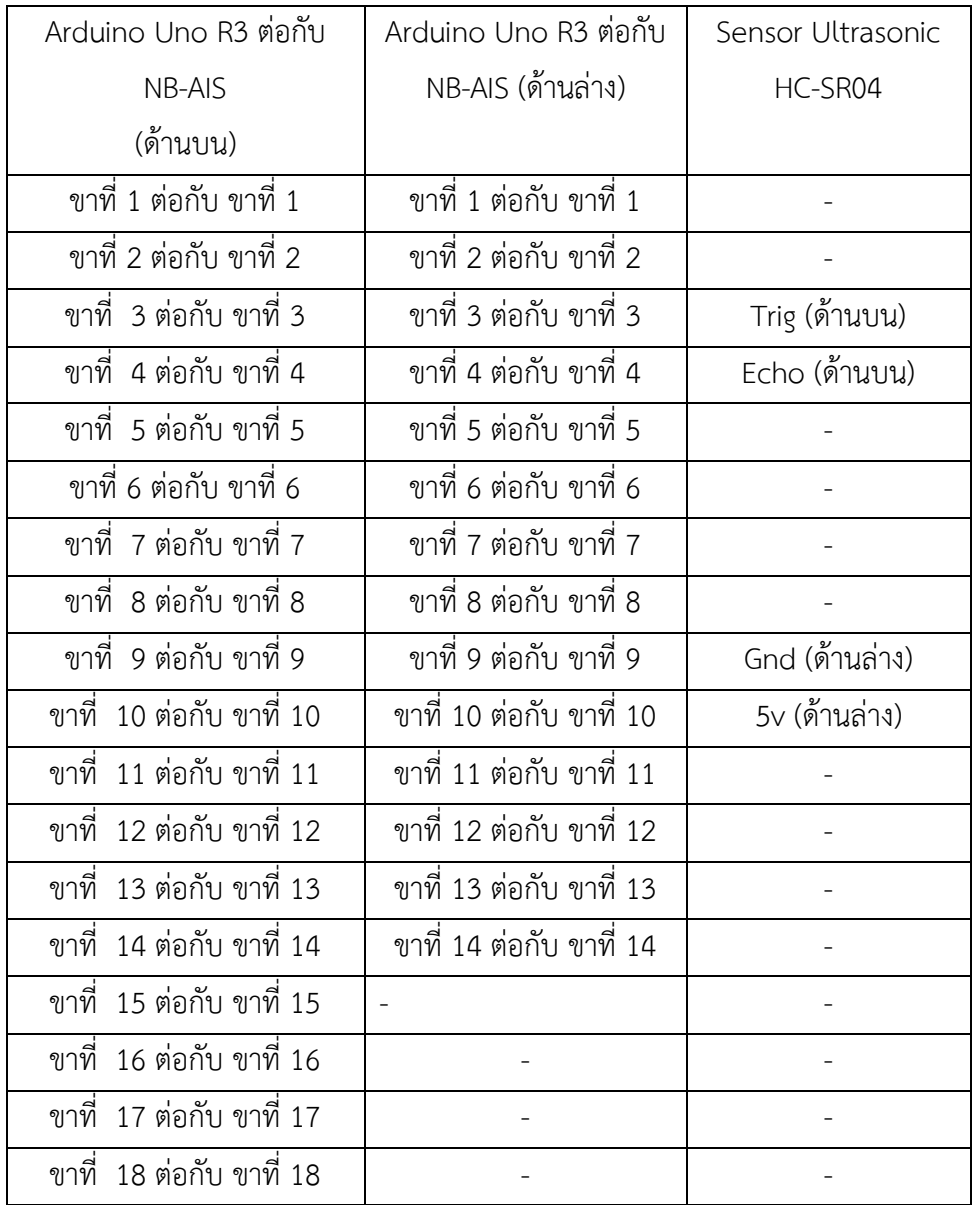

#### **3.4 การเขียนโปรแกรม Node-RED**

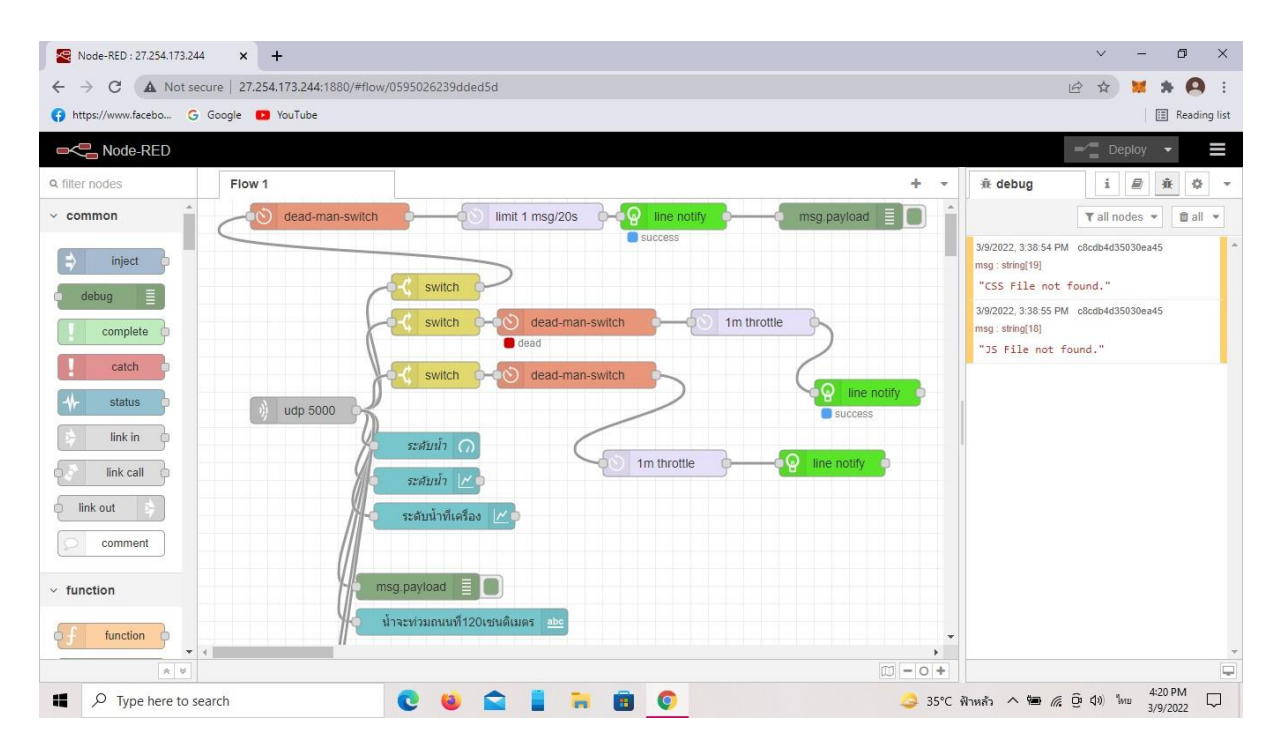

รูปที่ 3.4 การเขียนโปรแกรม Node-RED

## **การเขียนโปรแกรม Node-RED มีหลักการ 5 ส่วนหลักคือ**

- 1. Line Notify ตัวส่งข้อความไปทางไลน์ผ่าน token ของไลน์ที่เราต้องการแสดง
- 2. delay ทำหน้าที่ตั้งเวลาในการส่งข้อความ

3. UDP เป็นตัวรับข้อมูลจากตัว NB-IOT แบบสติง ซึ่งตั้งค่า port และเขียนโค้ด ip sever ของ Node-red ลง ใน Arduino

- 4. Switch ตัวตั้งค่าต่างๆให้ทำตามคำสั่งเปรียบเสมือนตัว if ใน Arduino
- 5. Dead-man-switch เป็นตัวที่คอยบล็อกข้อความเพื่อให้ข้อความไหลผ่านในเวลาที่ก้าหนด

**3.5 ภาพโครงงานที่เสร็จสมบูรณ์**

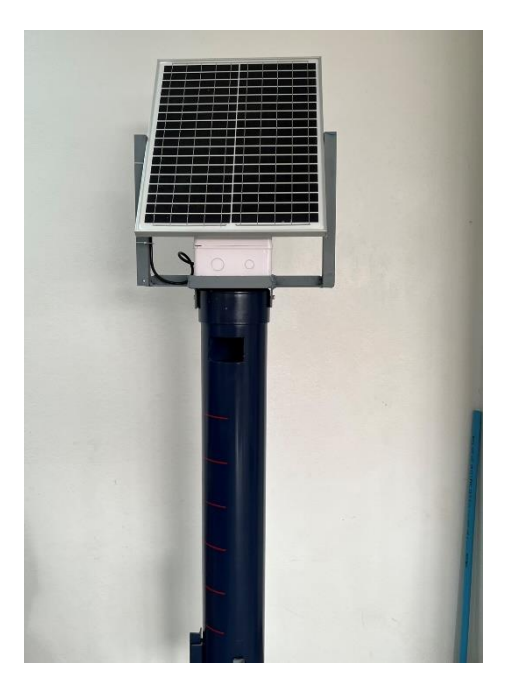

# รูปที่ 3.5 ภาพโครงงานที่เสร็จสมบูรณ์

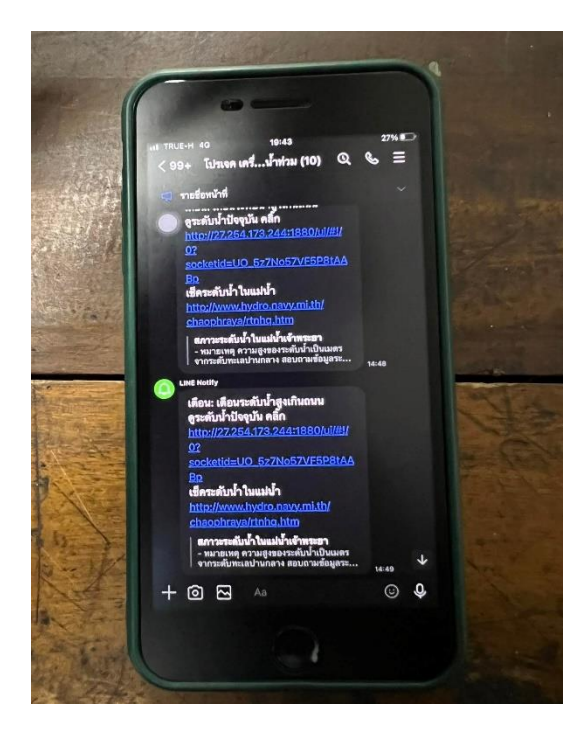

รูปที่ 3.6 การแจ้งเตือนในแอพพลิเคชั่น LINE

## **3.6 แผนการด าเนินงาน**

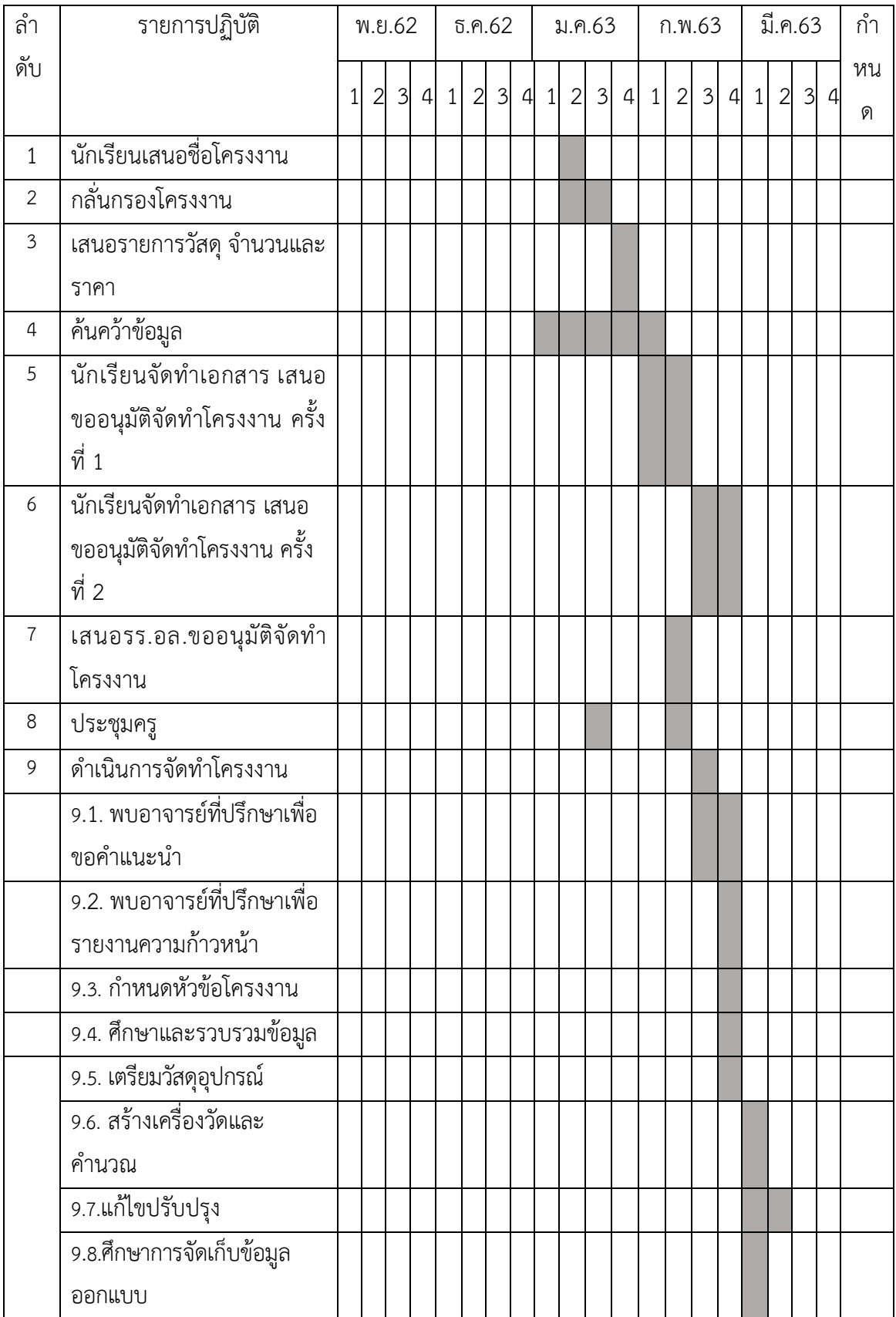

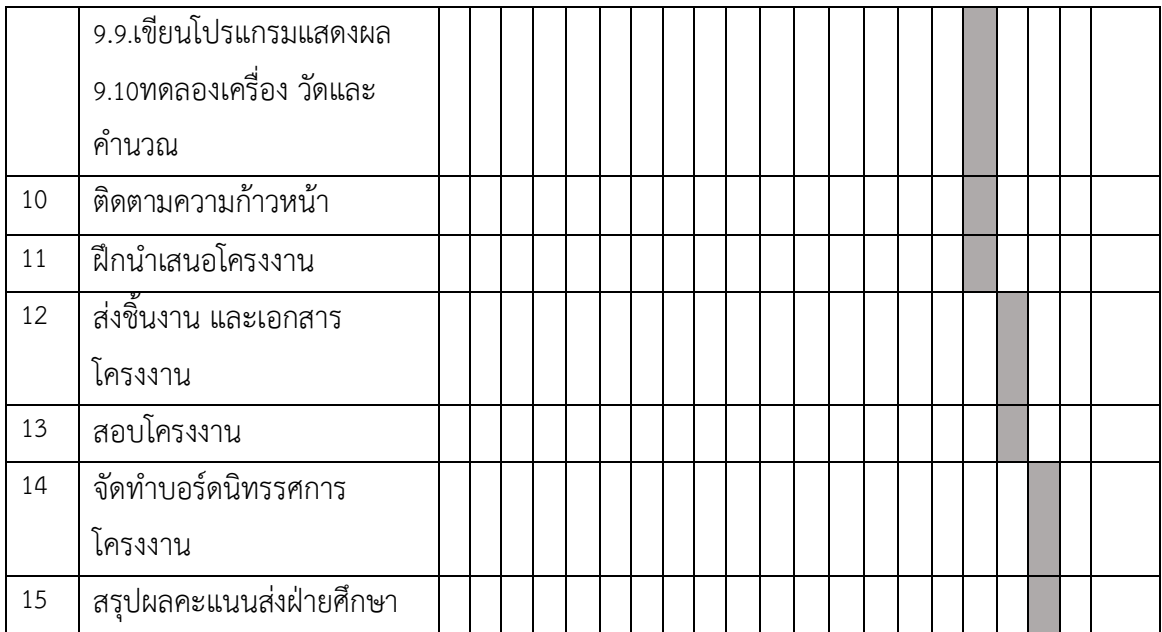

# **บทที่ 4**

#### **ผลการทดลอง**

## **ผลการทดลองประกอบด้วย**

4.1) ผลการทดลอง

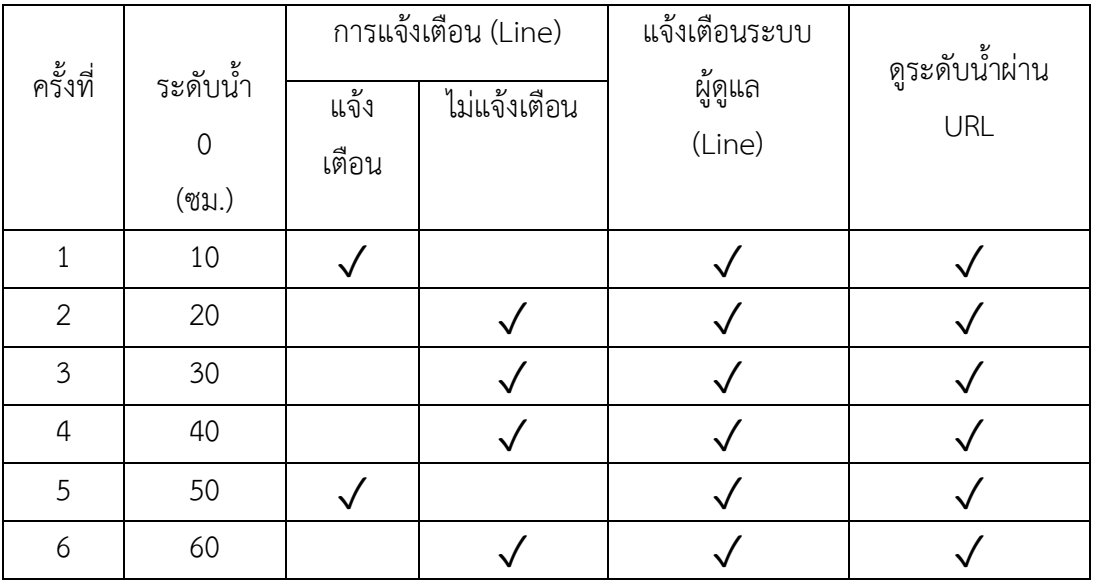

#### **อธิบายผลการทดลอง**

เมื่อระดับน้ำถึง 50 ซม. จะมีการแจ้งเตือนผ่าน Line "น้ำท่วมถนน" เมื่อระดับน้ำลดถึง 10 ซม. จะมีข้อความแจ้งเตือนผ่าน Line "น้ำลดสามารถสัญจร" และยังมีข้อความแจ้งเตือนสถานการณ์ทำงาน เครื่องส่งถึงผู้ดูแลผ่านทางระบบ Line สามารถดูระดับน้ำปัจจุบันของเครื่องผ่าน URL ในข้อความทาง Line ได้

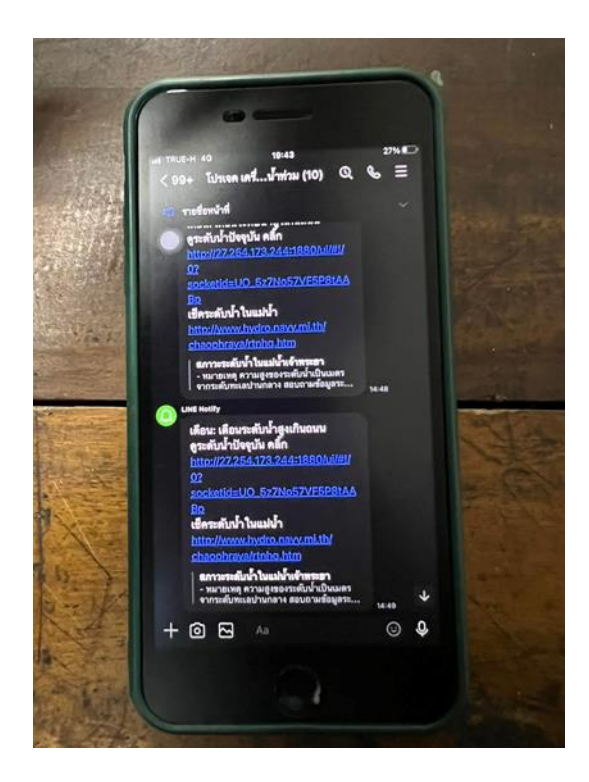

# รูปที่ 4.1 การแจ้งเตือนในแอพพลิเคชั่น LINE

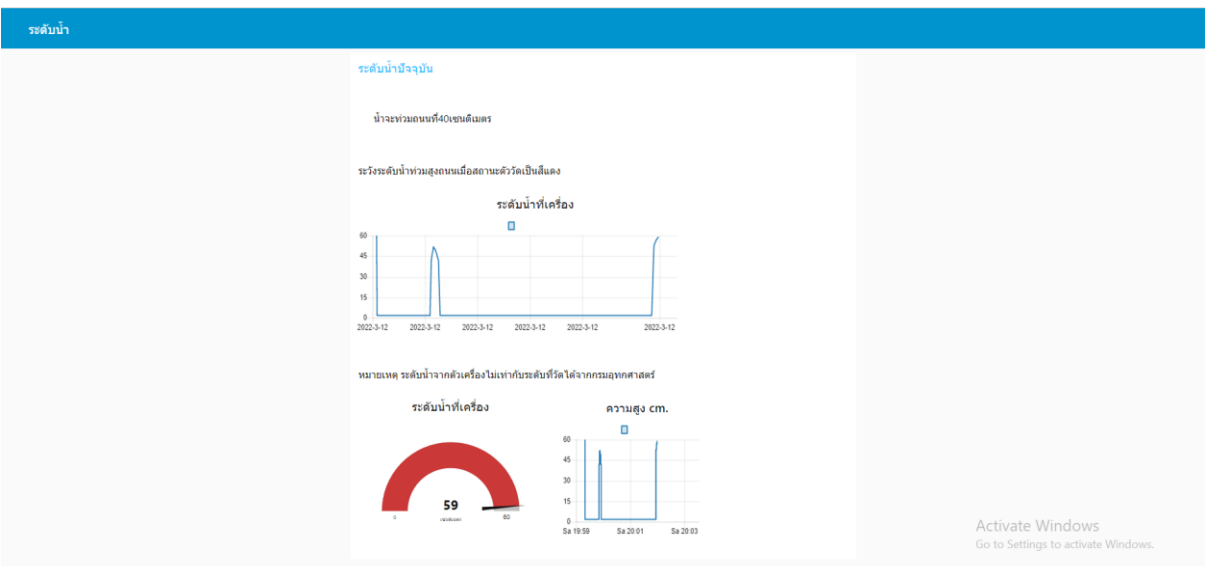

รูปที่ 4.2 ระดับน้ำผ่านเว็บไซต์บนมือถือ

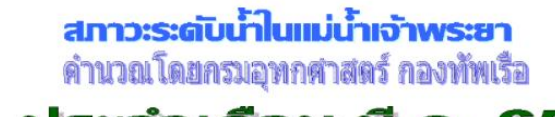

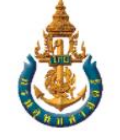

ประจำเดือน มี.ค. 65

บริเวณหน้ากองบัญชาการกองทัพเรือ

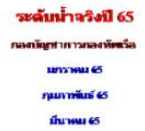

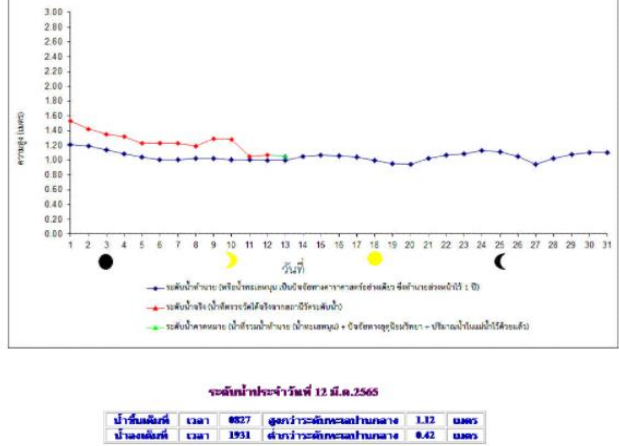

ระดับน้ำประจำวันที่ 13 มี.ค.2565 i taan 19743 ilgevõimstehmistadhunane 1.06 luuesi<br>Ilitaan 2051 ehmänstehmistadhunane 10.43 luuesi

บริเวณป้อมพระจุลจอมเกล้า

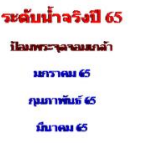

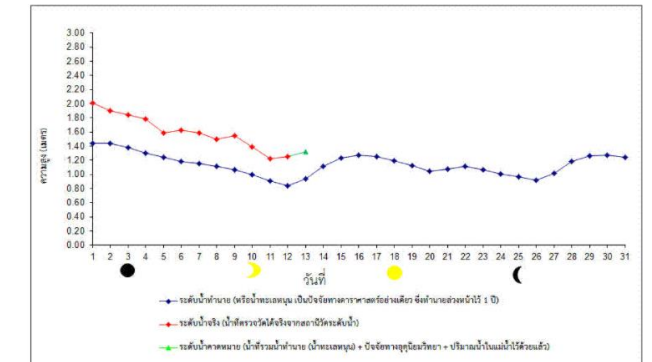

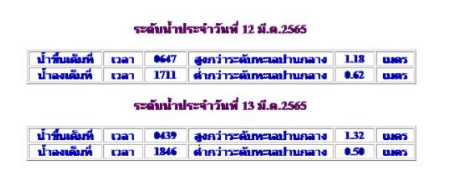

รูปที่ 4.3 กราฟระดับน้ำขึ้นน้ำลงที่ได้

อ้างอิงมาจากเว็บกรมอุทกศาสตร์

## **บทที่ 4**

#### **ผลการทดลอง**

#### **ผลการทดลองประกอบด้วย**

4.1) ผลการทดลอง

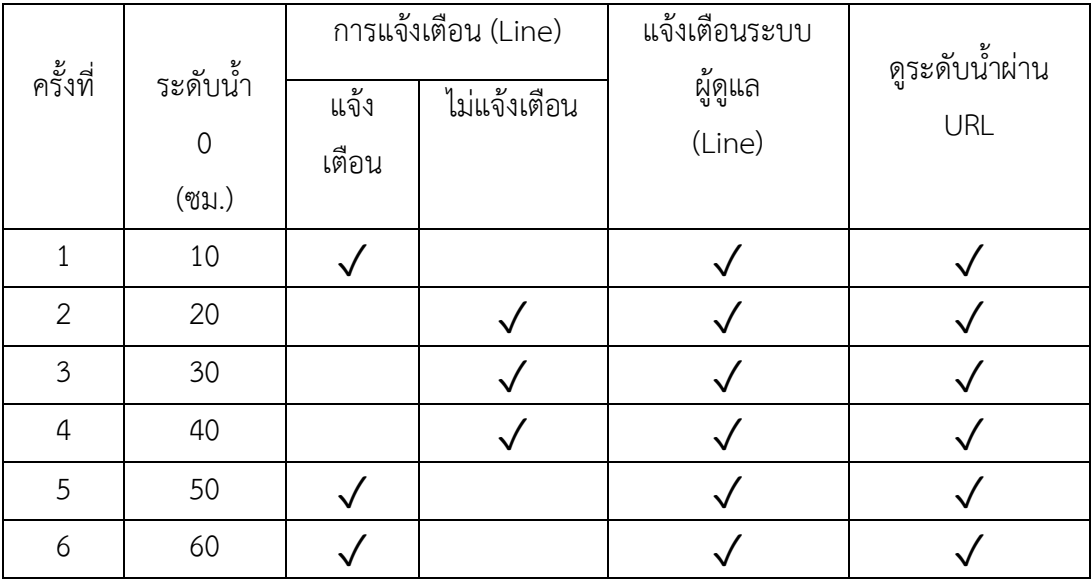

#### **อธิบายผลการทดลอง**

้จากการทดลองบริเวณสระน้ำหน้ากราบ 1 ที่มีระดับความลึกประมาณ 1 เมตร และได้ทำการติดตั้ง อุปกรณ์ลงในสระ เมื่อระดับน้ำถึง 50 ซม. จะมีการแจ้งเตือนเป็นข้อความผ่าน Line "น้ำท่วมถนน" เมื่อระดับ น้ำลดถึง 10 ซม. จะมีข้อความแจ้งเตือนผ่าน Line "น้ำลดสามารถสัญจร" และยังมีข้อความแจ้งเตือน ี สถานการณ์ทำงานเครื่องส่งถึงผู้ดูแลผ่านทางระบบ Line สามารถดูระดับน้ำปัจจุบันของเครื่องผ่าน URL ใน ข้อความทาง Line ได้

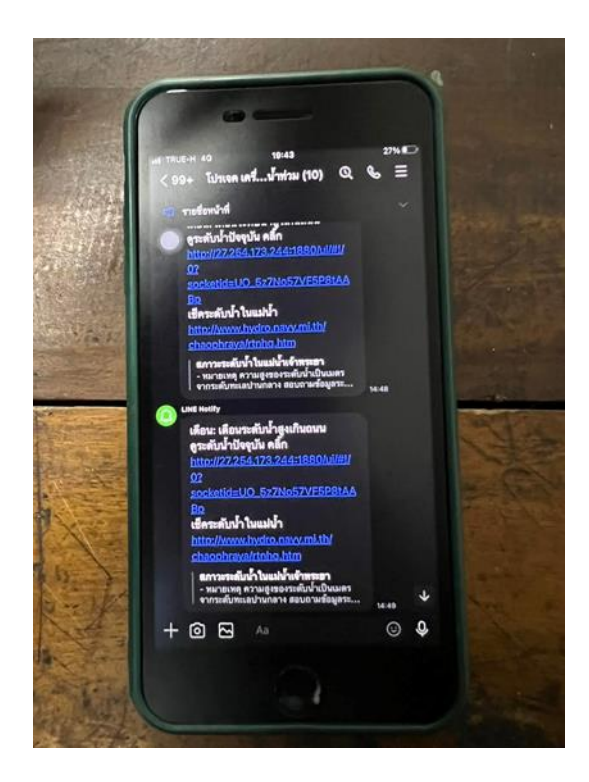

# รูปที่ 4.1 การแจ้งเตือนในแอพพลิเคชั่น LINE

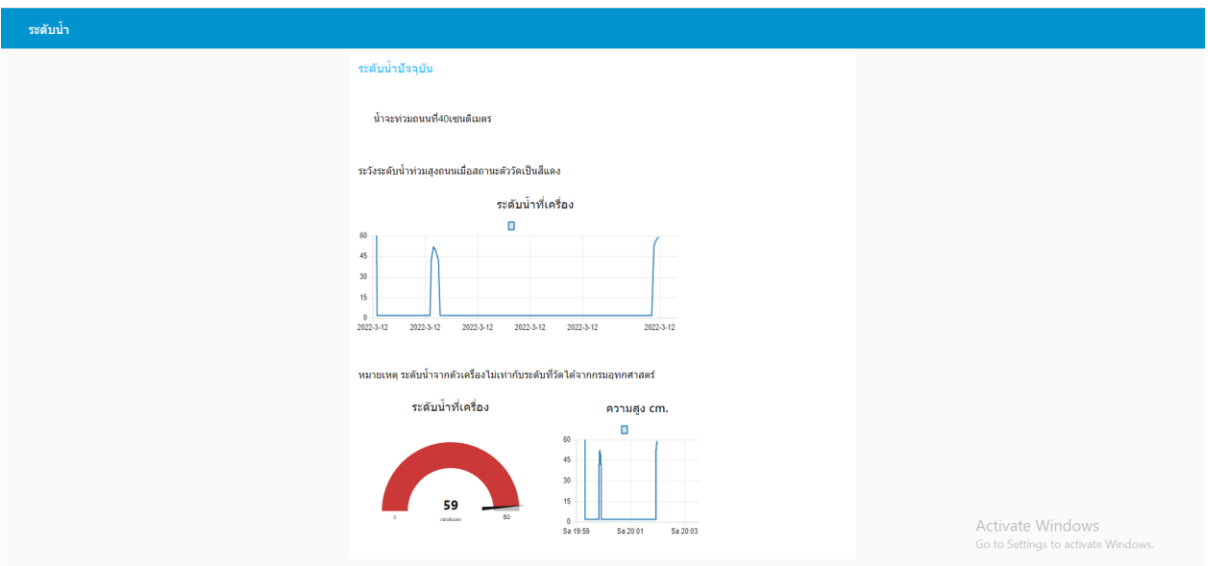

รูปที่ 4.2 ระดับน้ำผ่านเว็บไซต์บนมือถือ

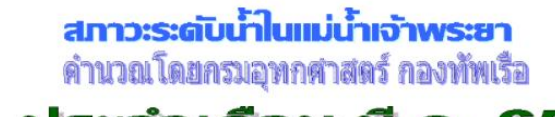

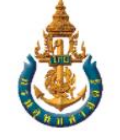

ประจำเดือน มี.ค. 65

บริเวณหน้ากองบัญชาการกองทัพเรือ

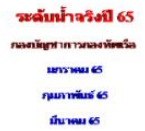

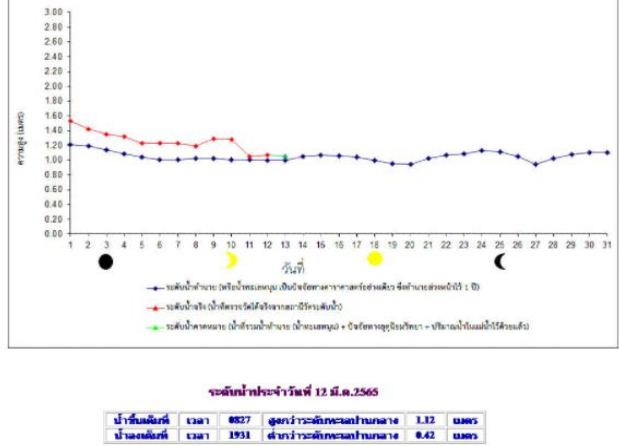

ระดับน้ำประจำวันที่ 13 มี.ค.2565 i taan 19743 ilgevõimstehmistadhunane 1.06 luuesi<br>Ilitaan 2051 ehmänstehmistadhunane 10.43 luuesi

บริเวณป้อมพระจุลจอมเกล้า

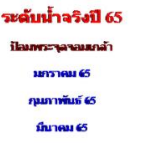

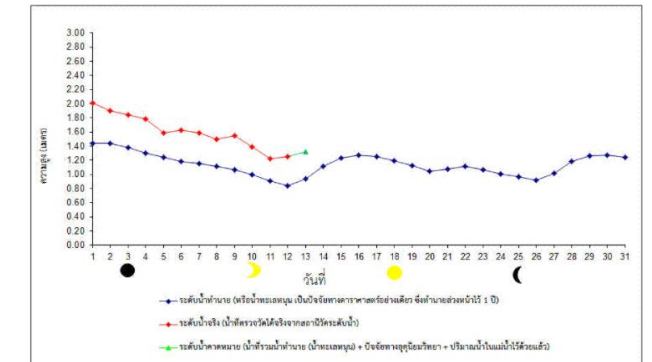

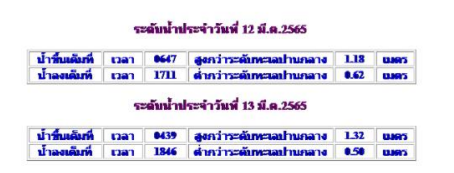

รูปที่ 4.3 กราฟระดับน้ำขึ้นน้ำลงที่ได้

อ้างอิงมาจากเว็บกรมอุทกศาสตร์

# **บทที่ 5 สรุป ปัญหาและข้อเสนอแนะ**

#### **5.1 สรุปผลการท าโครงงาน**

ิจากผลการดำเนินโครงงานสิ่งประดิษฐ์เรื่อง ระบบเตือนระดับน้ำทะเล พบว่าตัวชิ้นงานระบบแจ้ง เตือนระดับน้ำทะเล สามารถส่งข้อมูลของระดับน้ำทะเลได้จากทางแอพพลิเคชั่น Line สามารถทำงานได้ตาม ่ ฟังก์ชันและโปรแกรมที่ถูกเขียนขึ้นเหมาะที่จะนำมาติดตั้งและใช้งานภายในบริเวณพื้นที่ป้อมพระจุลฯและ พื้นที่ที่มีน้ำท่วมบ่อยครั้งเพื่อแจ้งเตือนให้แก่บุคคลในพื้นที่บริเวณป้อมพระจุลฯและบริเวณที่เกิดน้ำท่วม ้บ่อยครั้ง เพื่อแจ้งเตือนให้แก่บุคคลในพื้นที่บริเวณป้อมพระจุลฯและบริเวณที่เกิดน้ำท่วมรู้เท่าทันเหตุการณ์ ี ล่วงหน้าผ่านแอพพลิเคชั่น Line เป็นต้น ทั้งนี้โครงงานสัมฤทธิ์ผลได้จากการทำงานเป็นหมู่คณะ ตลอดจนการ ร่วมกันคิดแก้ไขปัญหาข้อบกพร่องและพัฒนาต่อยอดจนสำเร็จ

#### **5.2 ข้อเสนอแนะ**

# **สิ่งที่ควรจะน าไปพัฒนาและต่อยอด**

- 1.ท าให้โซล่าเซลล์สามารถขยับทิศทางตามแสงอาทิตย์ได้
- 2. มีจอแสดงค่าแบตเตอรี่
- 3. กันน้ำได้ร้อยเปอร์เซ็นต์

# ภาคผนวก

# **วัสดุและอุปกรณ์**

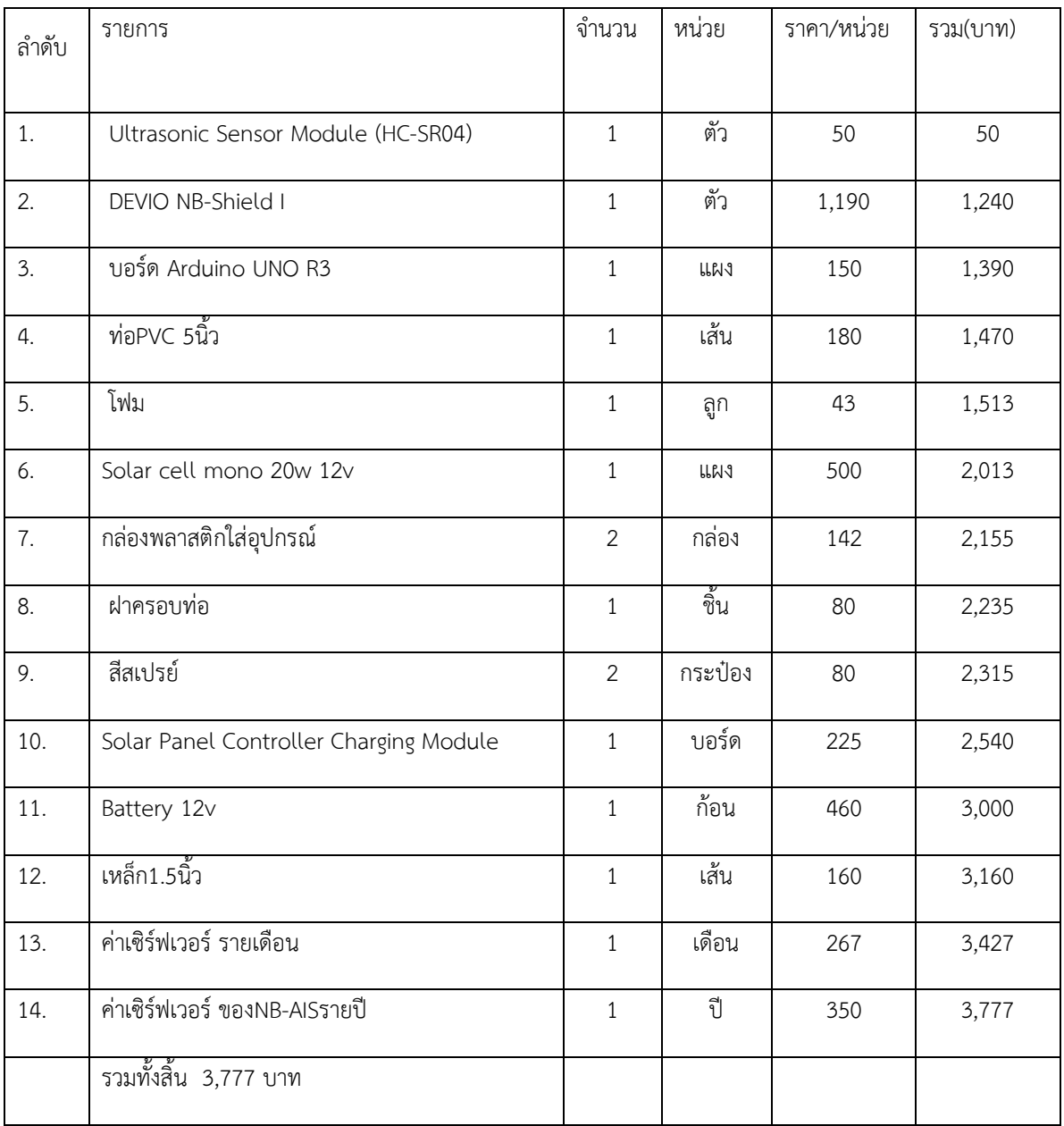

#### **ภาคผนวก ข.**

## **ภาพการด าเนินงาน**

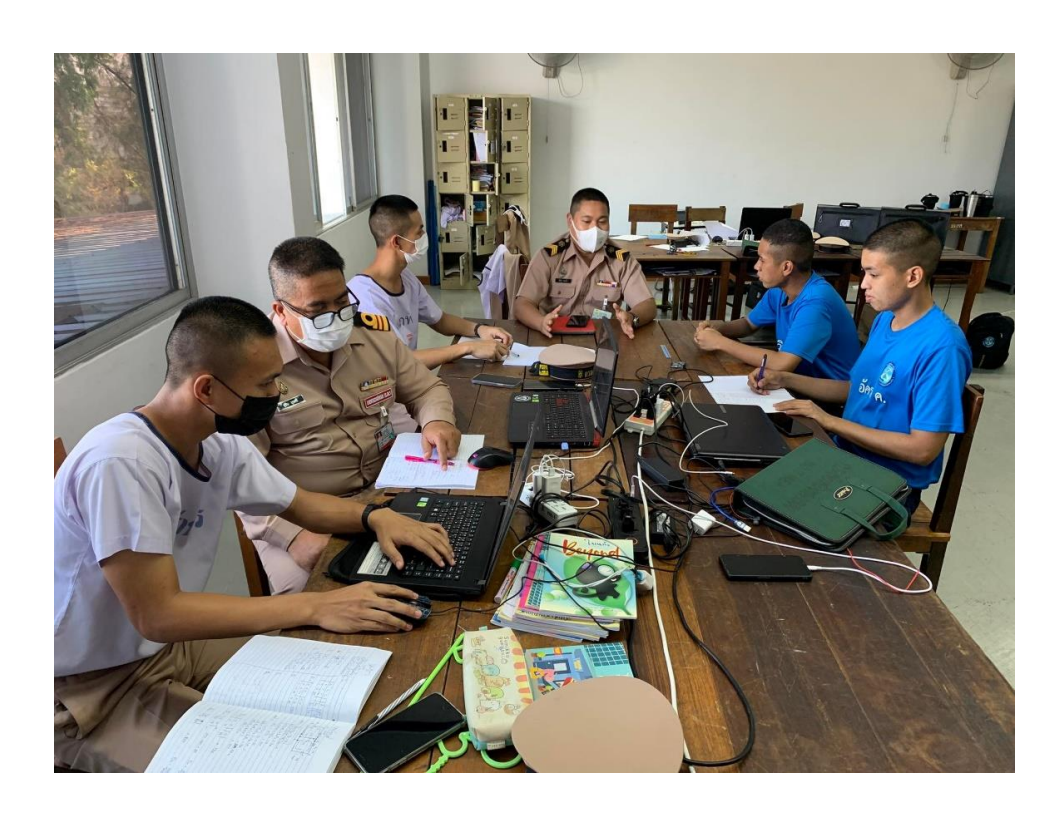

ปรึกษาครูที่ปรึกษาเพื่อศึกษาโปรแกรม

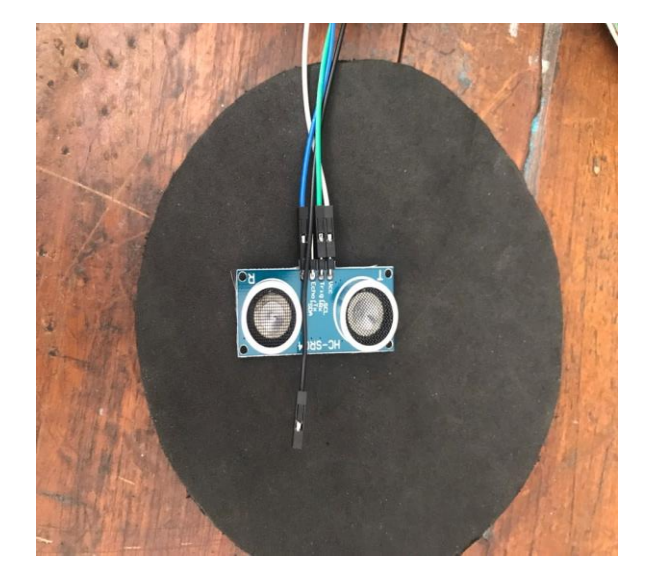

เซ็นเซอร์Ultrasonic Sensor

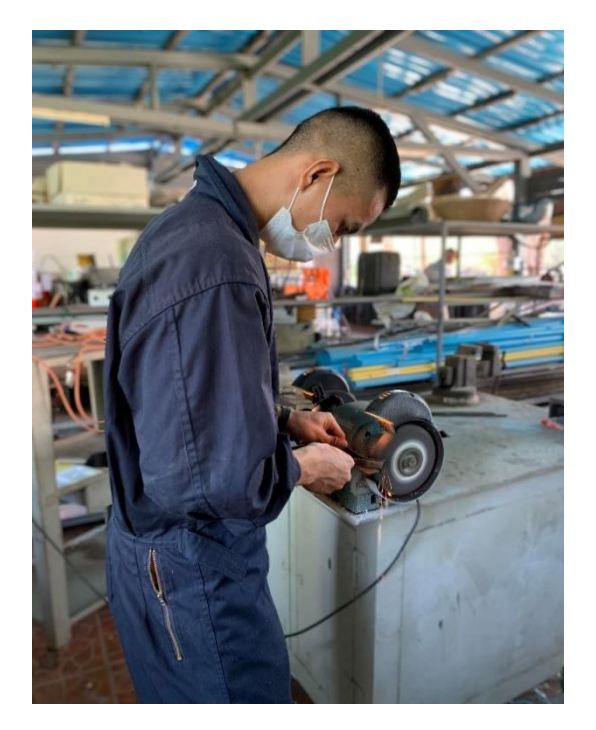

จัดทำอุปกรณ์

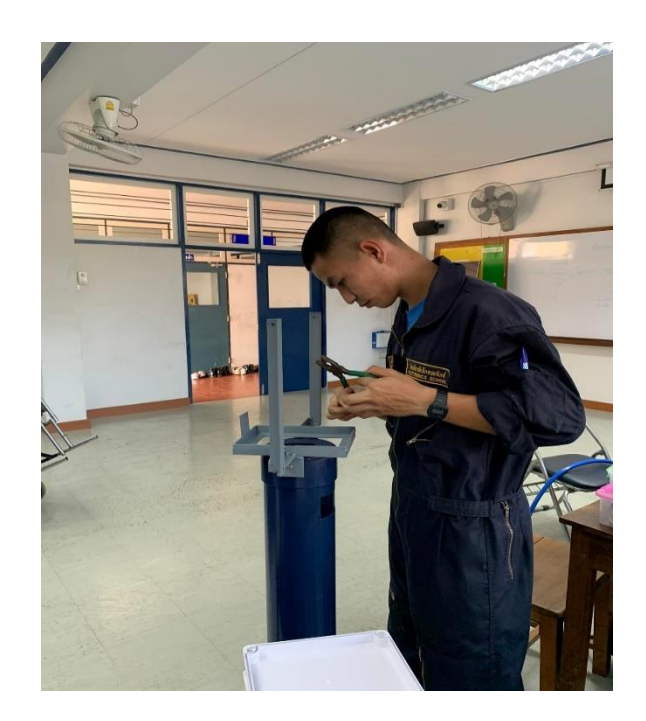

ติดตั้งอุปกรณ์

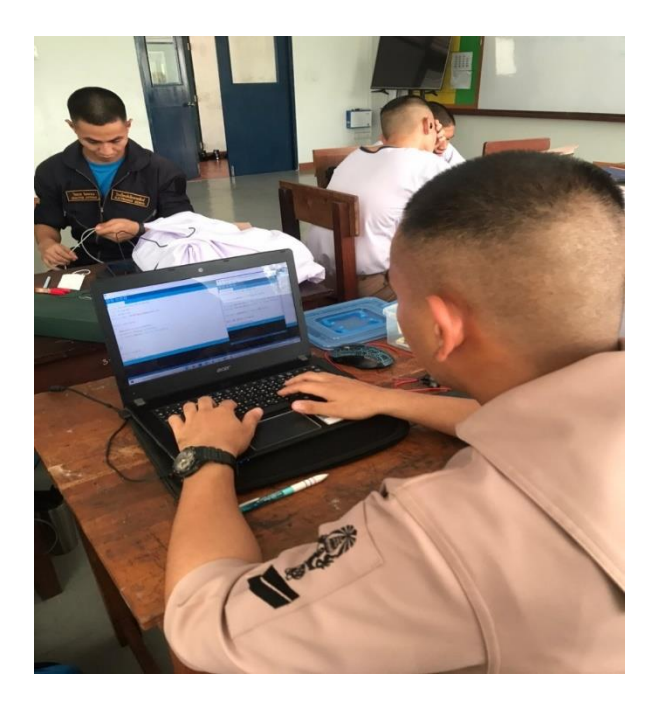

# ติดตั้งโปรแกรม

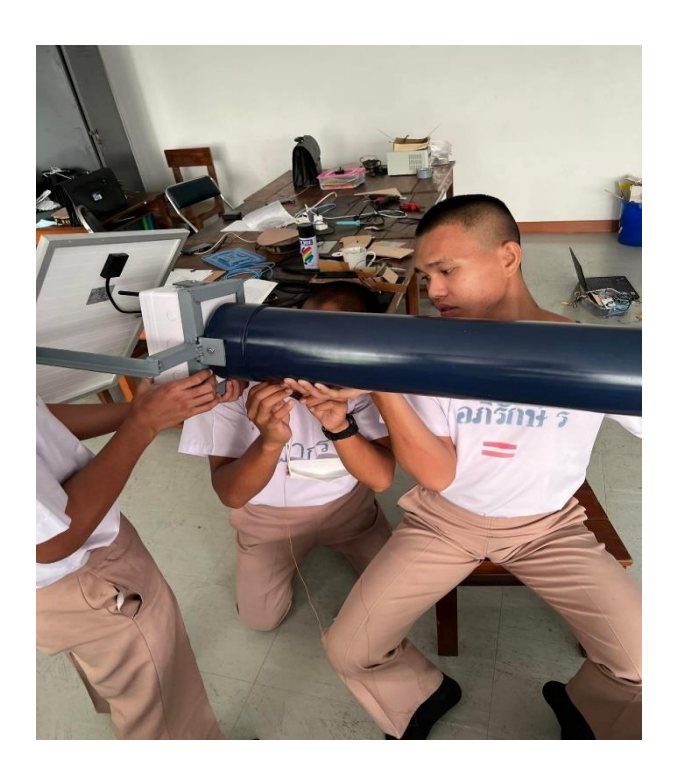

ประกอบวัสดุอุปกรณ์

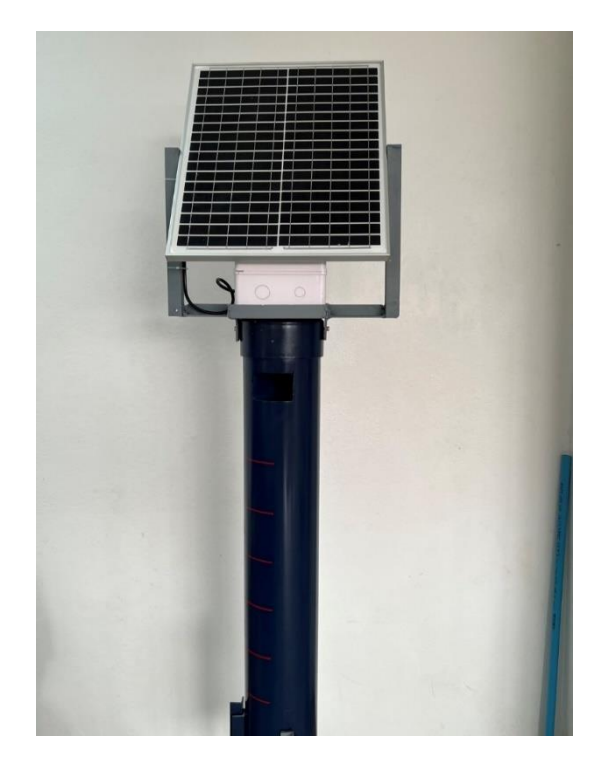

# ภาพโครงงานที่เสร็จสมบูรณ์

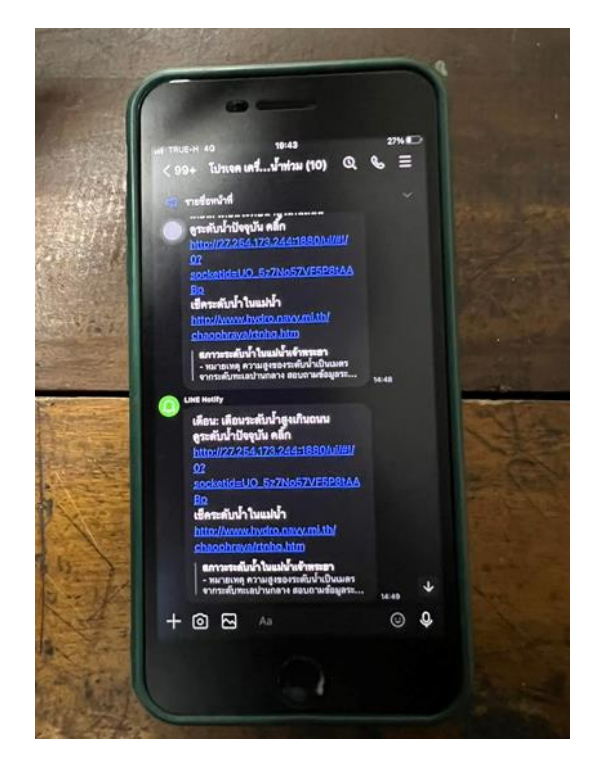

ภาพการแจ้งเตือนผ่านทางแอพพลิเคชั่น Line

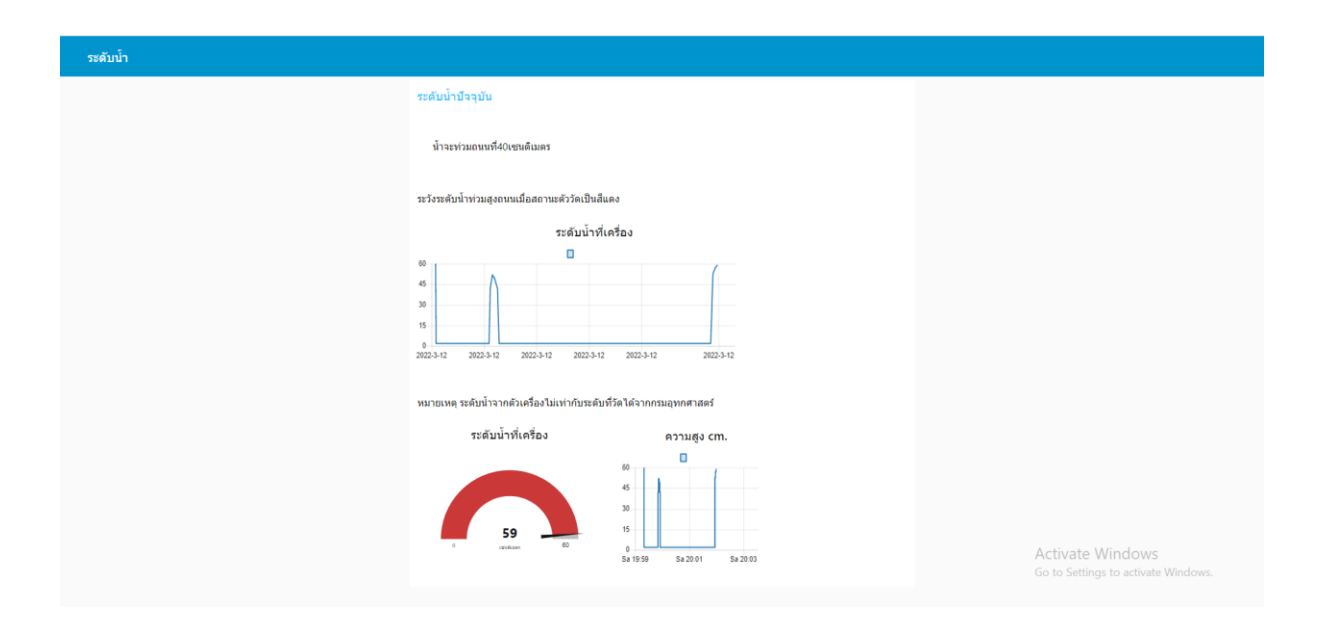

# เช็คระดับน้ าผ่านเว็บไซต์

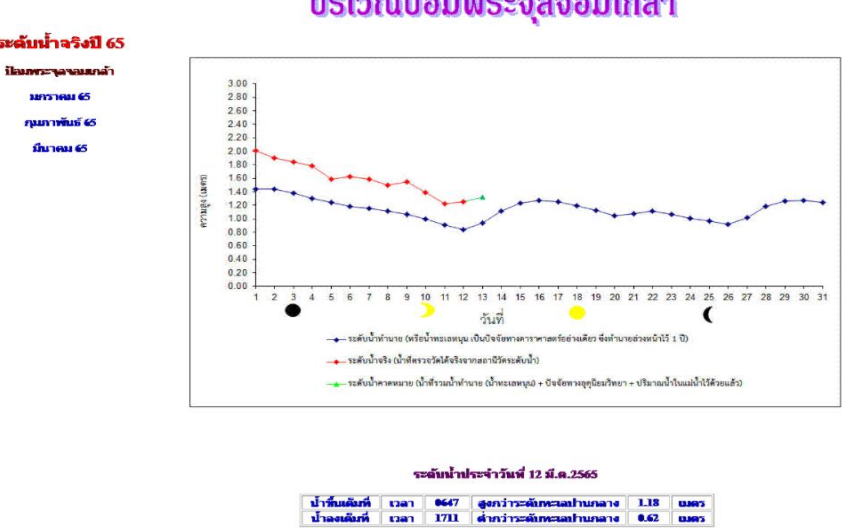

# บริเวณป็อมพระจุลจอมเกล้า

ระดับน้ำประจำวันที่ 13 มี.ค.2565 | น้ำขึ้นเดิมที่ | เวลา | 0439 | สูงคว่าระดับพะเลปานกลาง | 1.32 | เมตร<br>| น้ำลงเดิมที่ | เวลา | 1846 | ต่ำกว่าระดับพะเลปานกลาง | 0.50 | เมตร

อ้างอิงมาจากเว็บกรมอุทกศาสตร์

กราฟระดับน้ าขึ้นน้ าลงที่ได้

#### **ภาคผนวก ค.**

#### **โปรแกรมของระบบ**

## **การเขียนโปรแกรม Arduino**

#include "AIS\_NB\_BC95.h"

String apnName = "devkit.nb";

String serverIP = "27.254.173.244"; // Your Server IP

String serverPort = "5000"; // Your Server Port

String udpData = "HelloWorld";

AIS\_NB\_BC95 AISnb;

const long intervall = 1000; //millisecond

unsigned long previousMillisl = 0;

const long interval = 1000; //millisecond

unsigned long previousMillis = 0;

long  $cnt = 0;$ 

long duration,distance;

int sea Level;

int Trig=2;

int Echo=3;

void setup()

{

AISnb.debug = true;

Serial.begin(9600);

AISnb.setupDevice(serverPort);

String ip1 = AISnb.getDeviceIP();

#### delay(1000);

pingRESP pingR = AISnb.pingIP(serverIP);

previousMillis = millis();

pinMode(Trig,OUTPUT);

pinMode(Echo,INPUT\_PULLUP);

#### }

```
void loop()
```
#### {

```
 unsigned long currentMillisl = millis();
```
if (currentMillisl - previousMillisl >= intervall)

#### {

```
 digitalWrite(Trig,0);
```
delay(2);

```
 digitalWrite(Trig,1);
```
delay(10);

digitalWrite(Trig,0);

```
 duration=pulseIn(Echo,HIGH);
```
distance= duration\*0.01657;//duration/29/2 0.01657

sea Level= 149-distance;

Serial.println(sea\_Level);

Serial.println(distance);

delay(200);

}

```
 unsigned long currentMillis = millis();
```

```
 if (currentMillis - previousMillis >= interval)
```

```
 {
```
// Send data in String

```
 UDPSend udp = AISnb.sendUDPmsgStr(serverIP, serverPort,String(sea_Level));
```
//Send data in HexString

//udpDataHEX = AISnb.str2HexStr(udpData);

//UDPSend udp = AISnb.sendUDPmsg(serverIP, serverPort, udpDataHEX);

previousMillis = currentMillis;

}

UDPReceive resp = AISnb.waitResponse();

}

#### **การใช้งานบอร์ด Arduino Uno R3**

# **ขั้นตอนที่ 1**

เปิดโปรแกรม Arduino IDE เขียนโปรแกรม หรือ Sketch โค้ด

## **ขั้นตอนที่ 2**

ไปที่ Tools -> Board -> Arduino AVR Boards -> แล้วเลือกให้ตรงกับบอร์ดที่ใช้งาน สำหรับ Arduino UNO ให้เลือกบอร์ด Arduino Uno

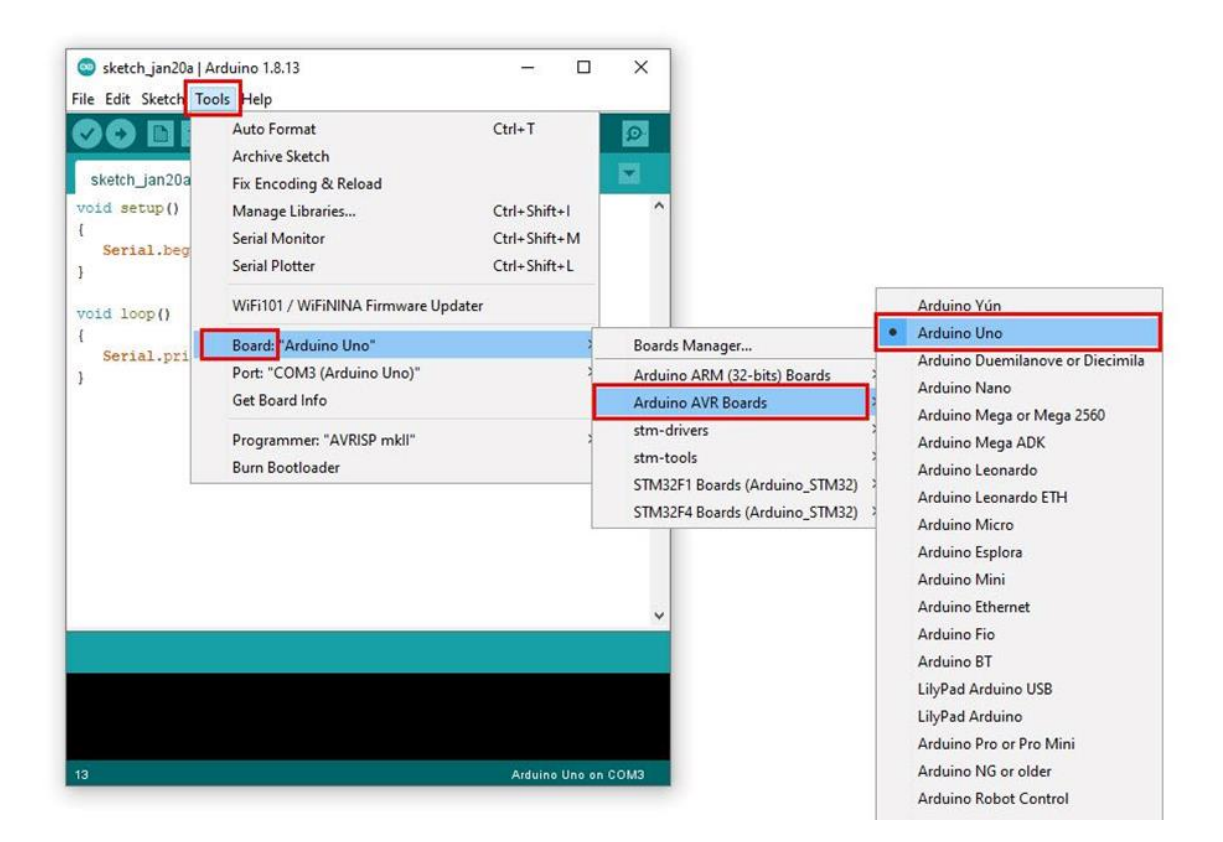

# **ขั้นตอนที่ 3**

เลือก Port โดยไปที่ Tools -> Port -> COM3 (Arduino Uno) (โดย COM3 แต่ละเครื่องจะไม่เหมือนกัน ให้เลือกตามที่ปรากฎ)

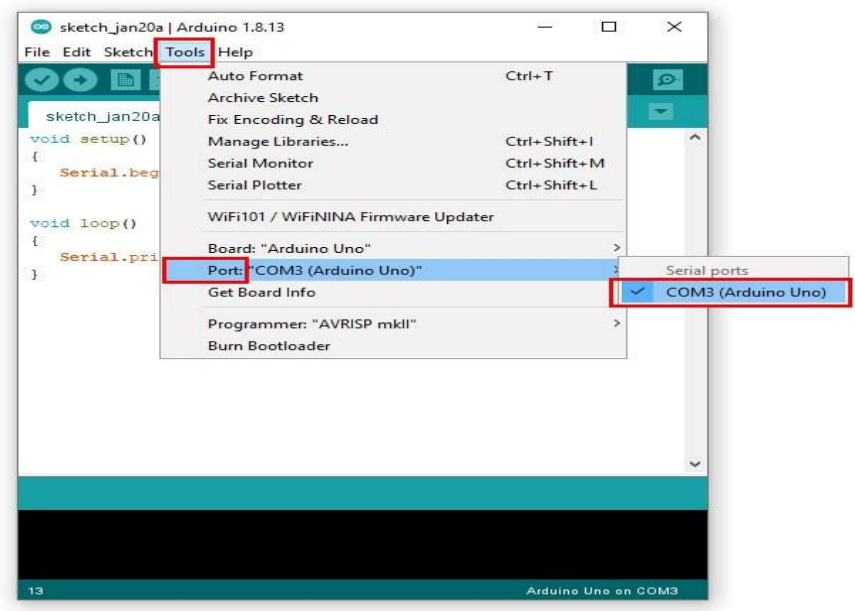

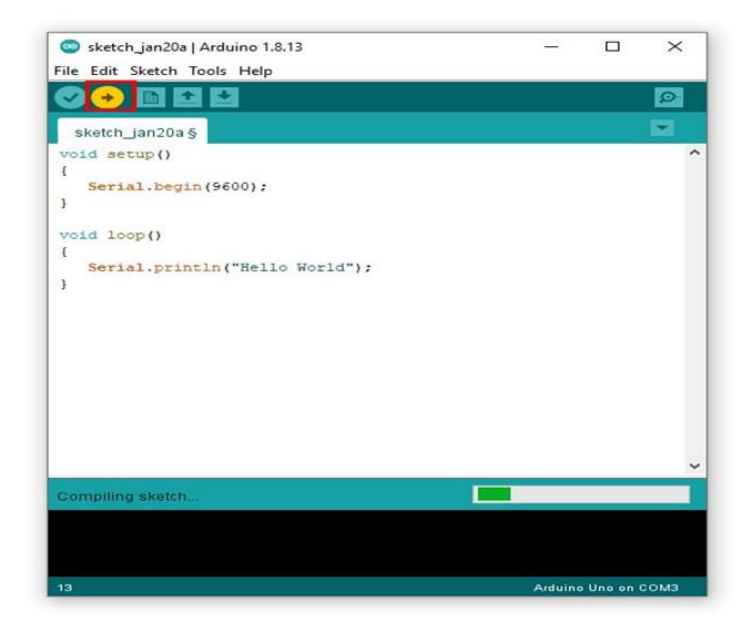

คลิ๊กอัพโหลด

รอจนกระทั่งขึ้น Done uploading. ที่แถบด้านล่าง แสดงว่าเราอัพโหลดโปรแกรมลงบอร์ดได้สำเร็จแล้ว

# **ขั้นตอนที่ 4**

ผลลัพธ์การทำงาน

เปิดหน้าต่าง Serial Monitor โดยไปที่ Tools -> Serial Monitor

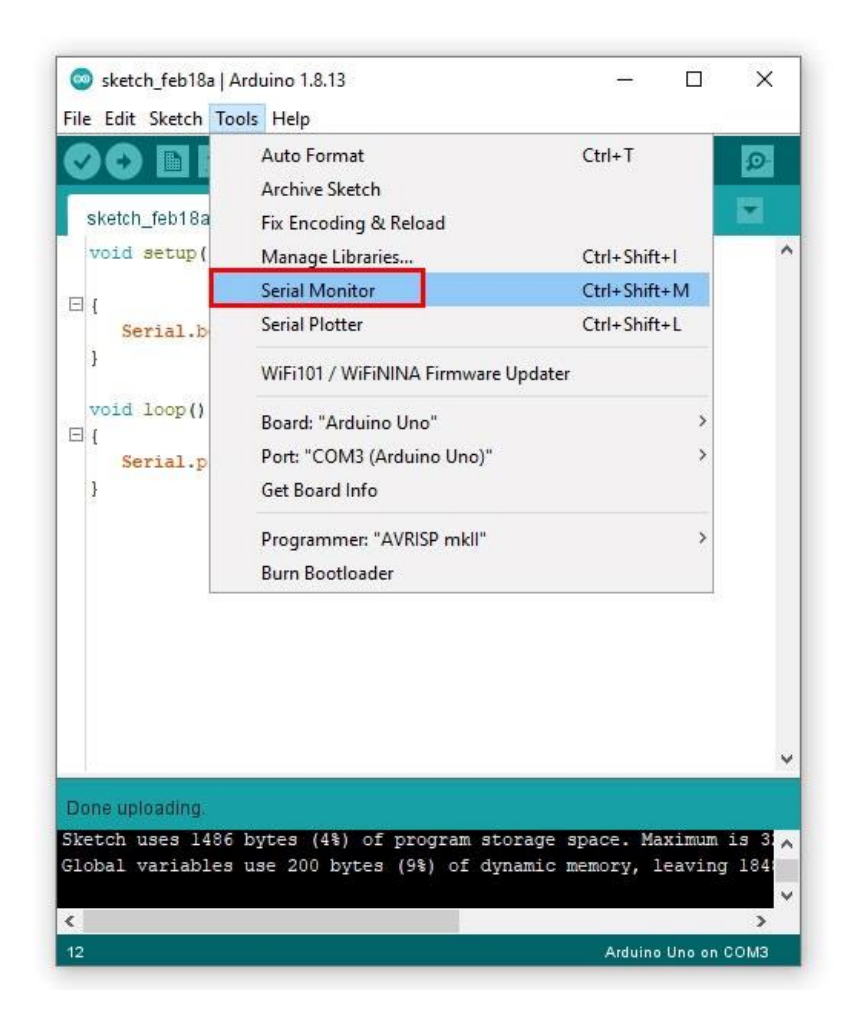

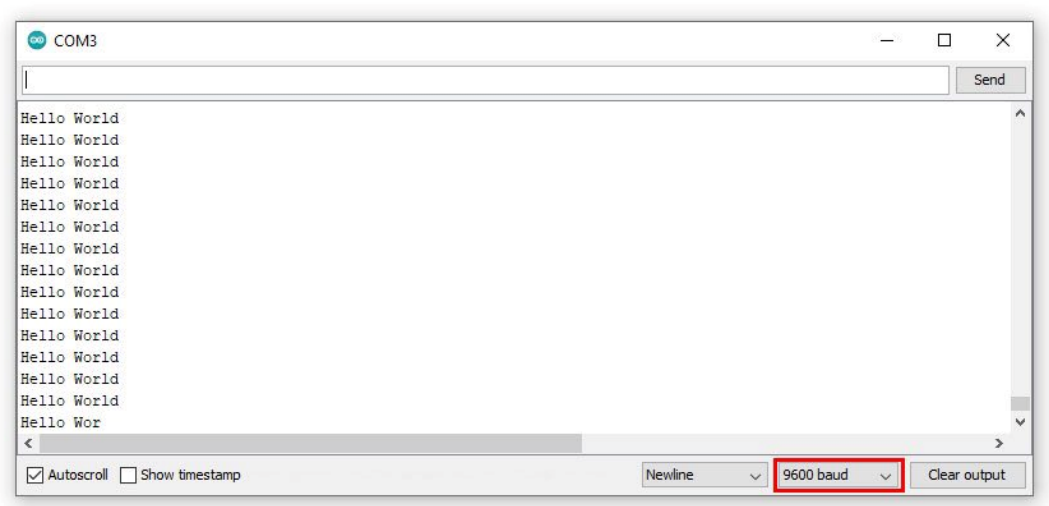

# ประวัติผู้จัดทำ

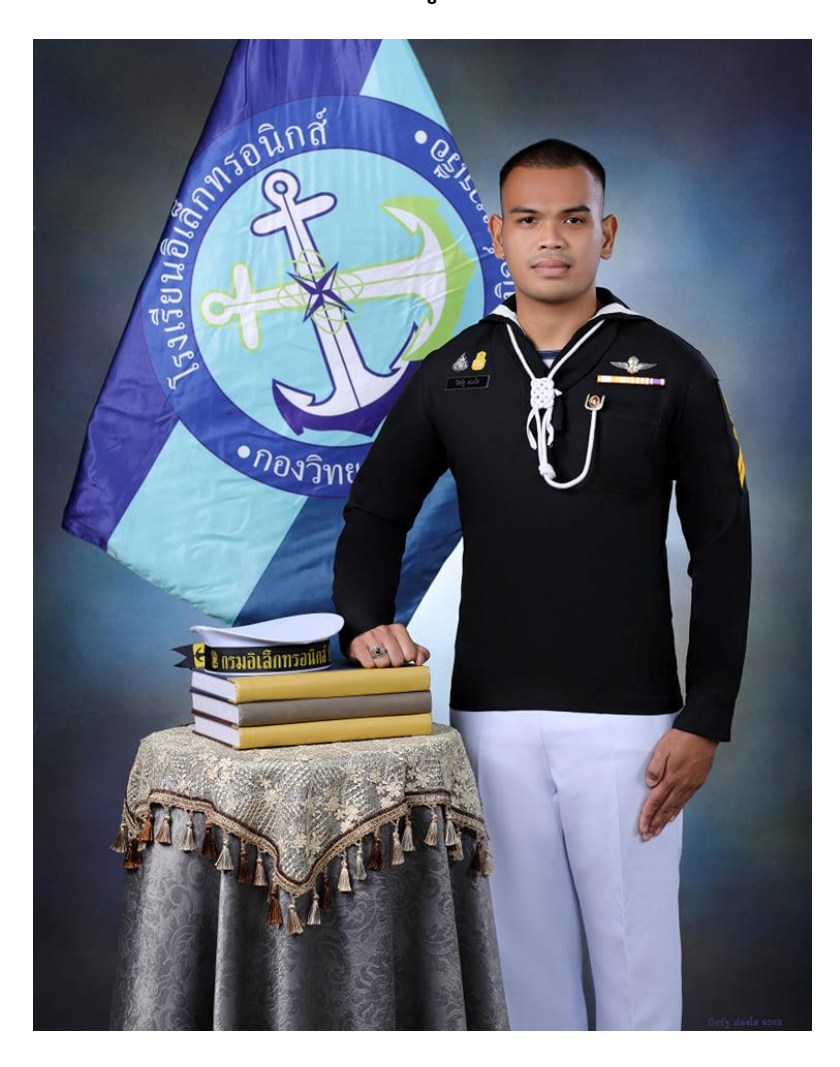

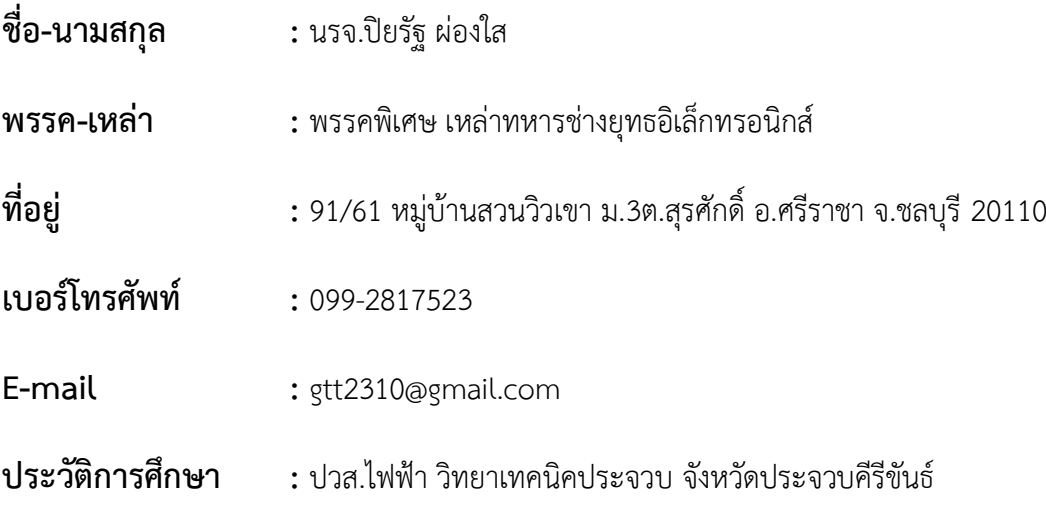

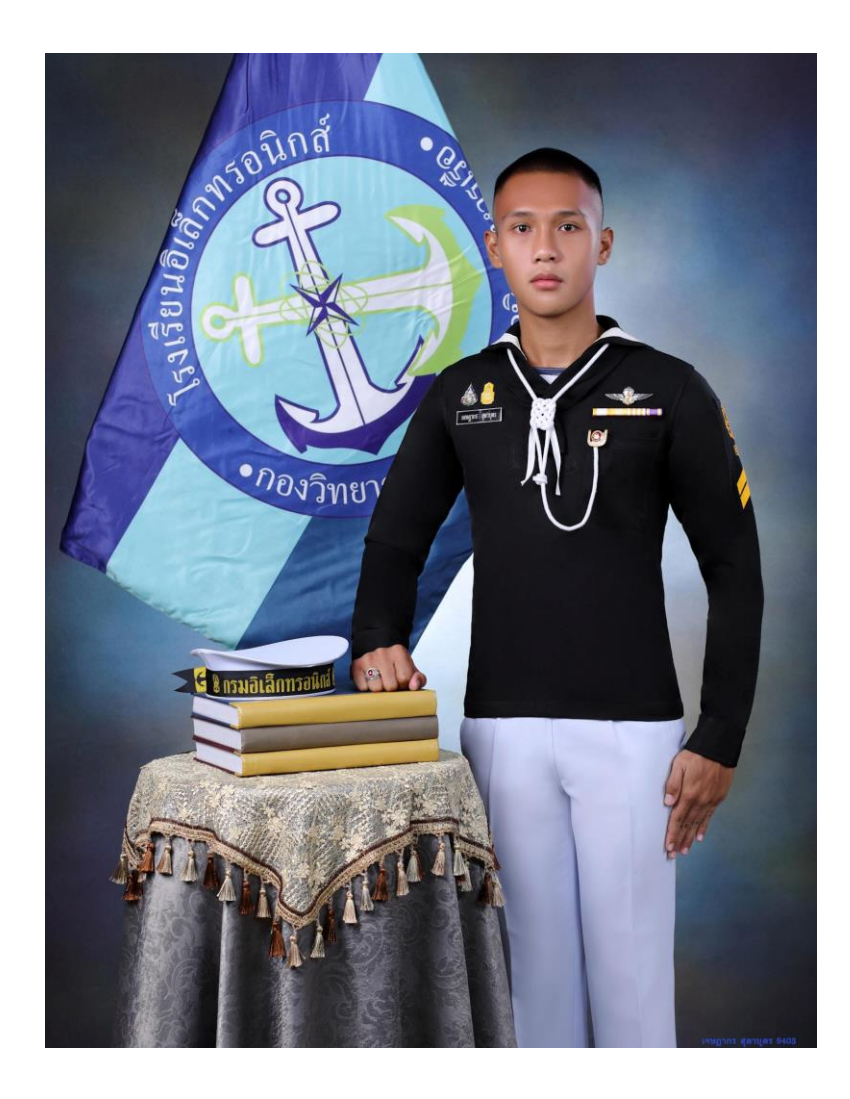

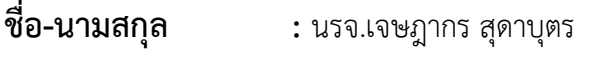

- **พรรค-เหล่า :** พรรคพิเศษ เหล่าทหารช่างยุทธอิเล็กทรอนิกส์
- **ที่อยู่ ;** ที่อยู่ 46หมู่1 ต.โชคชัย อ.นิคมคำสร้อย จ.มุกดาหาร 49130
- **เบอร์โทรศัพท์ :** 096-8269117
- **E-mail :** jetbanpa133@gmail.com
- **ประวัติการศึกษา :** มัธยมศึกษาปีที่6 โรงเรียนคำสร้อยพิทยาสรรค์ จังหวัดมุกดาหาร

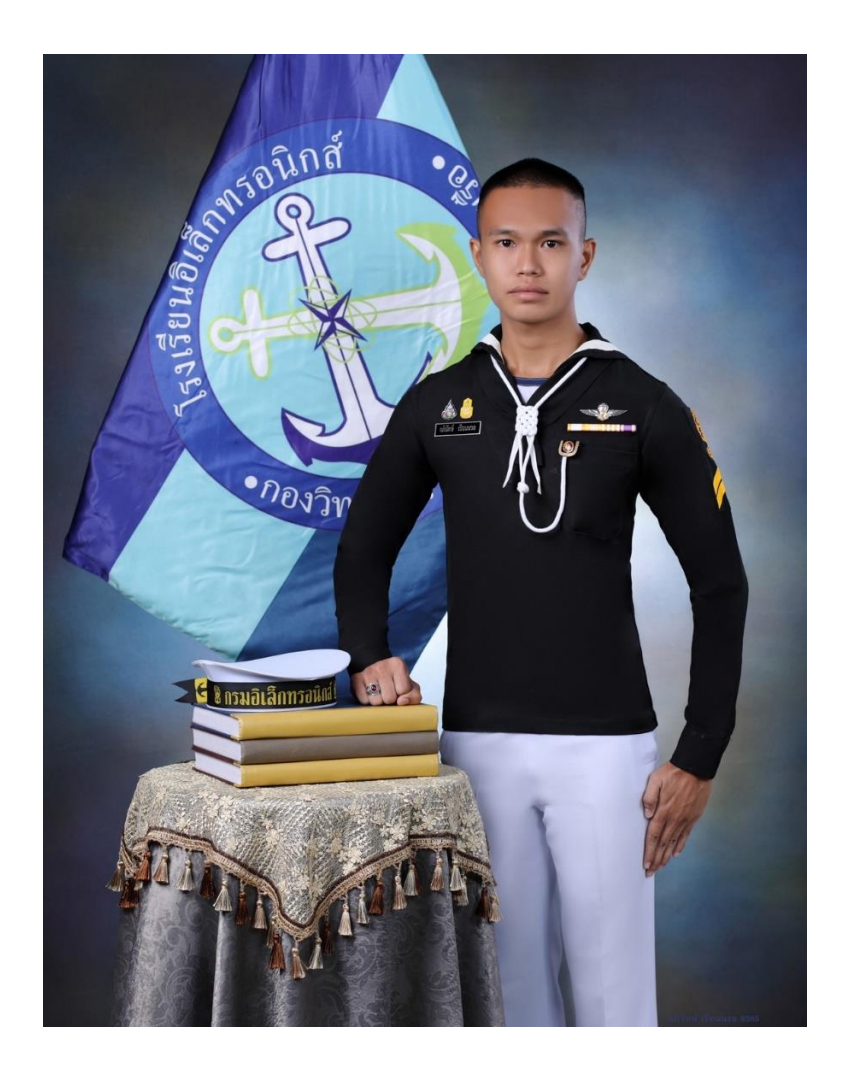

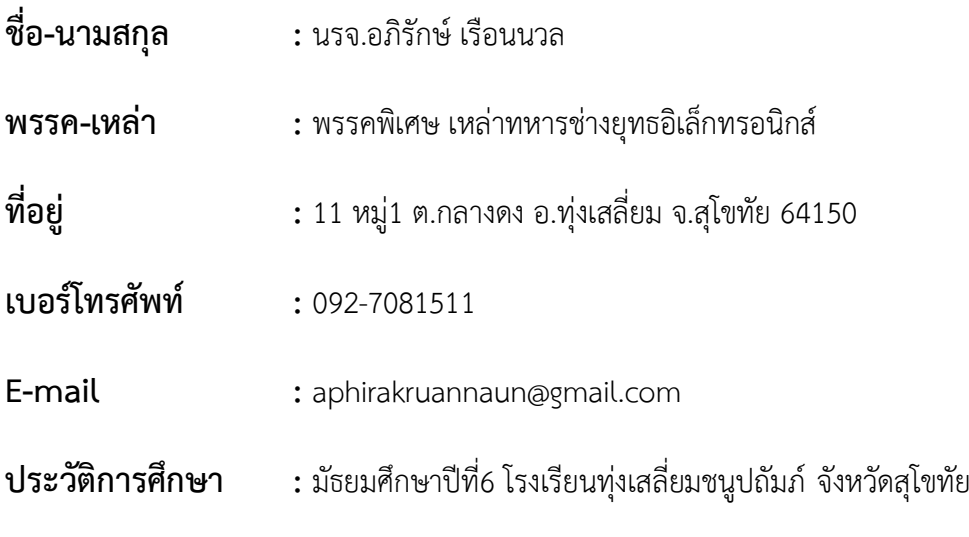

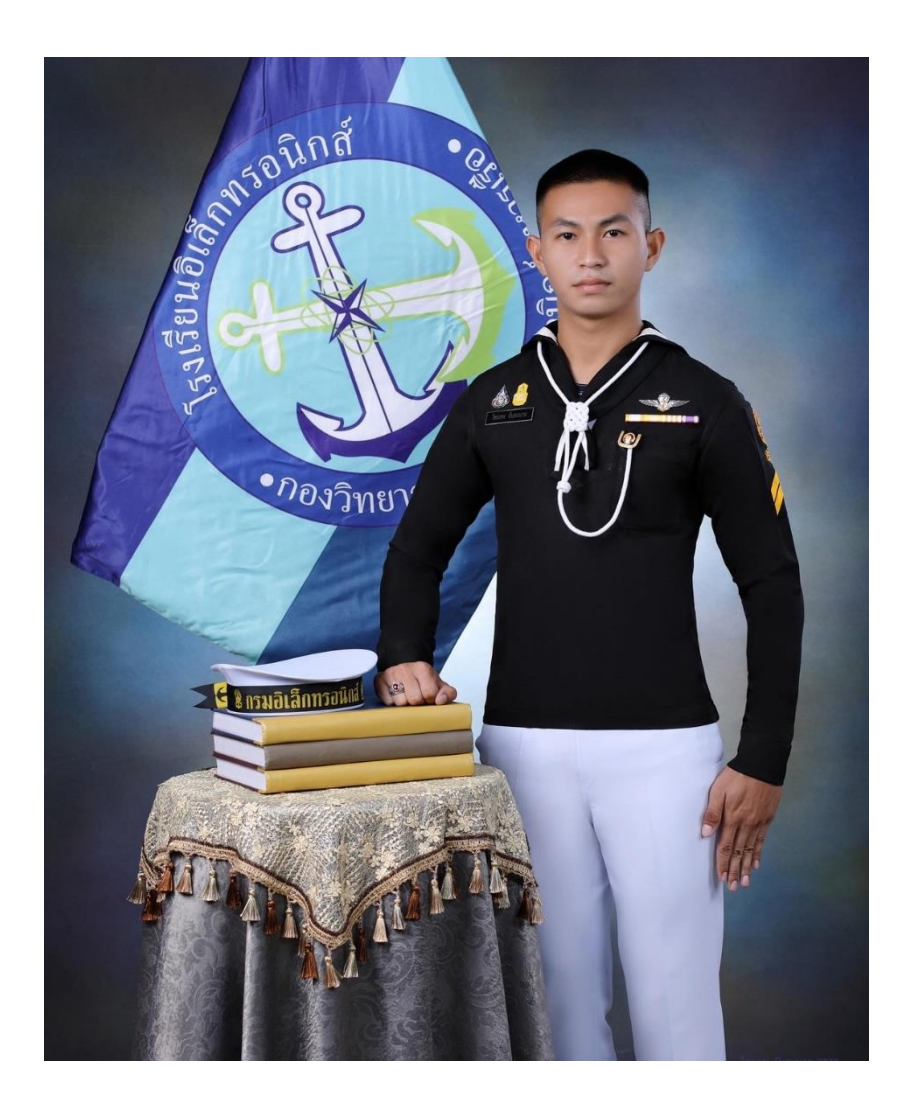

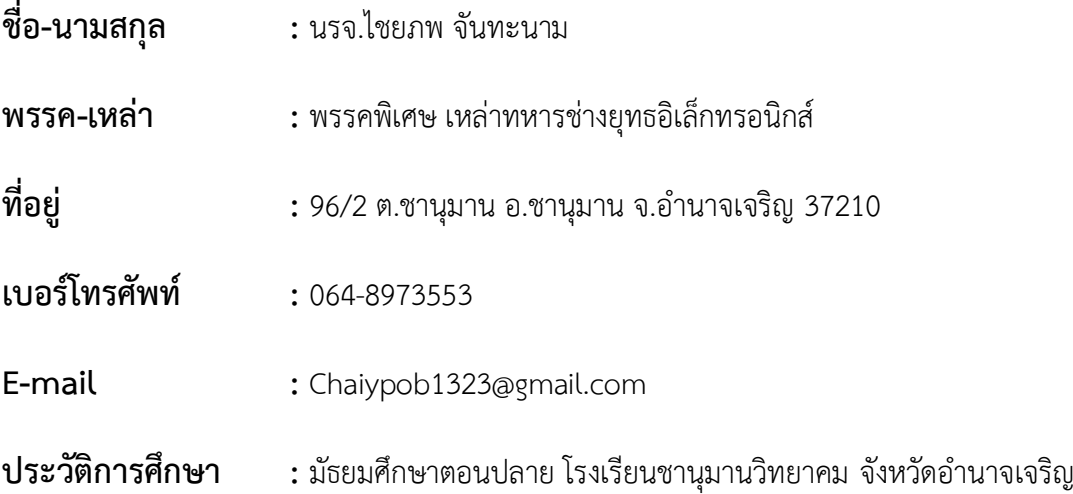

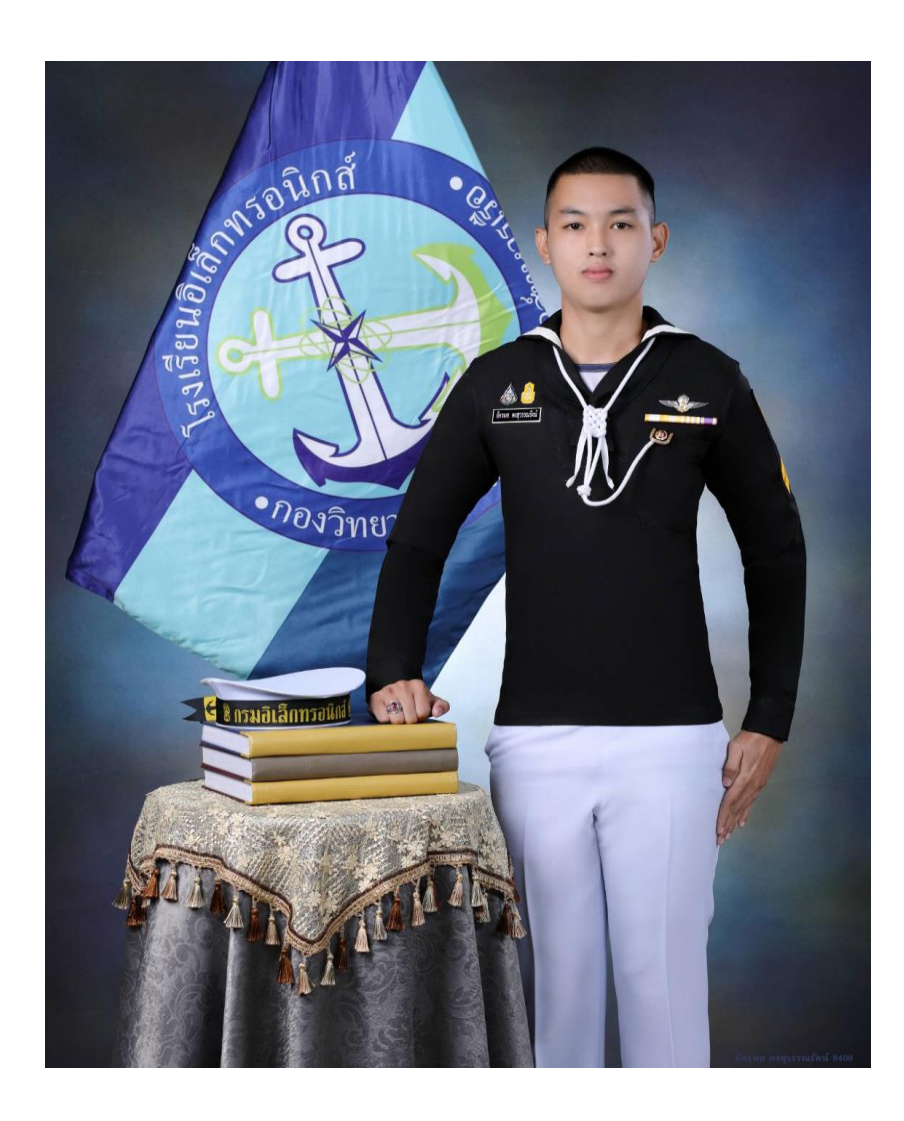

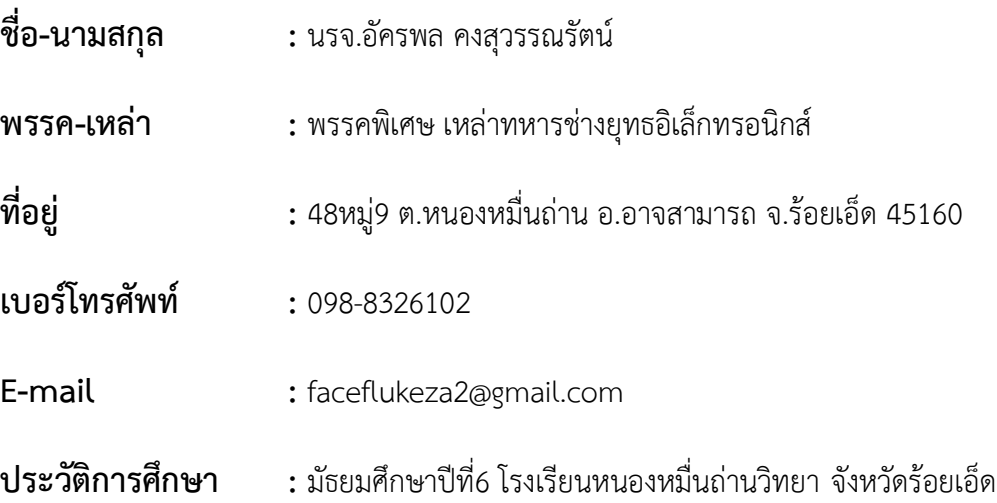

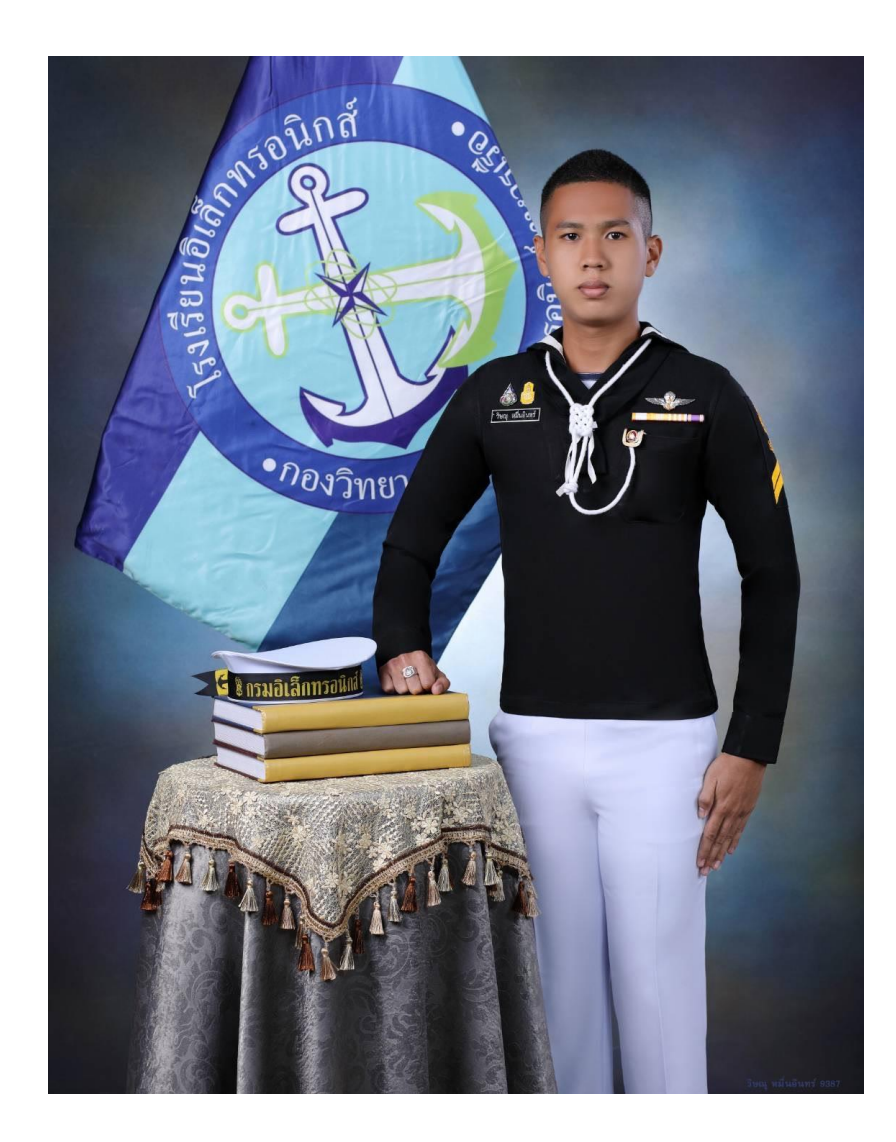

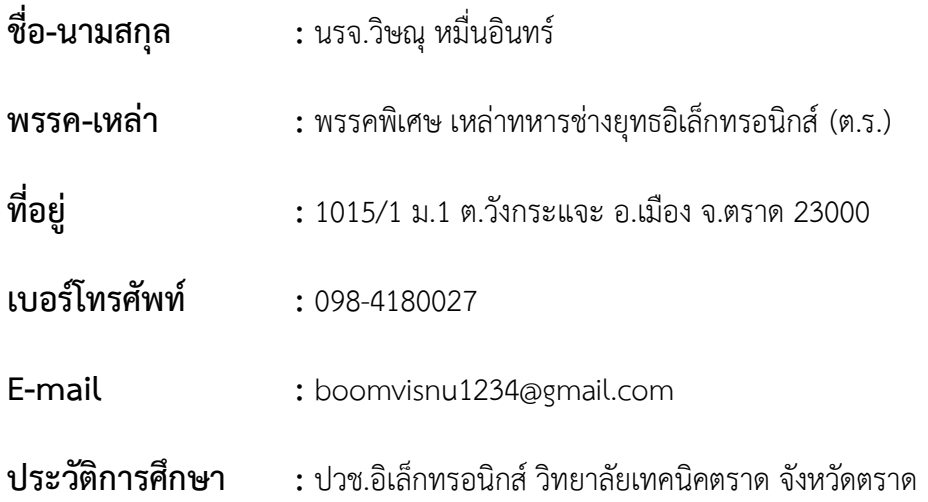

#### **บรรณานุกรม**

โปรแกรม Arduino https://www.arduitronics.com/article[/6/เริ่มต้นใช้งาน-](https://www.arduitronics.com/article/6/เริ่มต้นใช้งาน-arduino)arduino

Arduino uno r3 https://www.gravitechthai.com/guru2.php?p=215

ultrasonic sensor hc-sr04 https://www.[arduinoall](https://www.arduinoall.com/).com/

Solar Panel Controller Charging Module https://www.[arduinoall](https://www.arduinoall.com/).com/

DEVIO NB-Shield I https://store.ais.co.th/th/iot-devices/devio-nb-shield-i.html

แผงโซลาร์เซลล์ MONO https://www.[solarbesttech](https://www.solarbesttech.com/th/products/444054-%E0%B9%81%E0%B8%9C%E0%B8%87%E0%B9%82%E0%B8%8B%E0%B8%A5%E0%B9%88%E0%B8%B2%E0%B9%80%E0%B8%8B%E0%B8%A5%E0%B8%A5%E0%B9%8C-mono-solar-panel-%E0%B8%A3%E0%B8%B8%E0%B9%88%E0%B8%99-gspv20m-20w-5bb).com/th/products/444054-

%E0%B9%81%E0%B8%9C%E0%B8%87%E0%B9%82%E0%B8%8B%E0%B8%[A5](https://www.solarbesttech.com/th/products/444054-%E0%B9%81%E0%B8%9C%E0%B8%87%E0%B9%82%E0%B8%8B%E0%B8%A5%E0%B9%88%E0%B8%B2%E0%B9%80%E0%B8%8B%E0%B8%A5%E0%B8%A5%E0%B9%8C-mono-solar-panel-%E0%B8%A3%E0%B8%B8%E0%B9%88%E0%B8%99-gspv20m-20w-5bb)%E0%B9%88

%E0%B8%B2%E0%B9%80%E0%B8%8B%E0%B8%A5%E0%B8%A5%E0%B9%8C-[mono](https://www.solarbesttech.com/th/products/444054-%E0%B9%81%E0%B8%9C%E0%B8%87%E0%B9%82%E0%B8%8B%E0%B8%A5%E0%B9%88%E0%B8%B2%E0%B9%80%E0%B8%8B%E0%B8%A5%E0%B8%A5%E0%B9%8C-mono-solar-panel-%E0%B8%A3%E0%B8%B8%E0%B9%88%E0%B8%99-gspv20m-20w-5bb)-solar-

panel-%E0%B8%A3%E0%B8%B8%E0%B9%88%E0%B8%99-[gspv20m](https://www.solarbesttech.com/th/products/444054-%E0%B9%81%E0%B8%9C%E0%B8%87%E0%B9%82%E0%B8%8B%E0%B8%A5%E0%B9%88%E0%B8%B2%E0%B9%80%E0%B8%8B%E0%B8%A5%E0%B8%A5%E0%B9%8C-mono-solar-panel-%E0%B8%A3%E0%B8%B8%E0%B9%88%E0%B8%99-gspv20m-20w-5bb)-20w-5bb

Node-Red https://nodered.org/